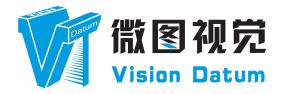

## Mars GigE Line Scan Cameras User Manual

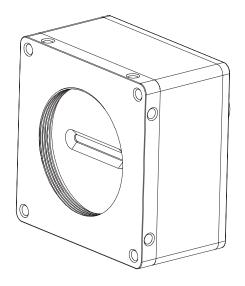

V2.4.2, Feb. 2024

www.visiondatum.com

#### PREFACE

#### **Purpose of This Manual**

This Manual is a basic description of Mars Line Scan Cameras, which mainly includes the product description, quick installation guide and Simple introduction of SDK(iCentral).

Copyright ©2024 Hangzhou Vision Datum Technology Co., Ltd. Tel: 86-571-86888309 Add.: No.8, Xiyuan 9th Road West Lake District, Hangzhou 310030 China

All rights reserved. The information contained herein is proprietary and is provided solely for the purpose of allowing customers to operate and/or service Vision Datum manufactured equipment and is not to be released, reproduced, or used for any other purpose without written permission of Vision Datum.

Throughout this manual, trademarked names might be used. We state herein that we are using the names to the benefit of the trademark owner, with no intention of infringement.

#### Disclaimer

The information and specifications described in this manual are subject to change without notice.

#### Latest Manual Version

For the latest version of this manual, see the Download Center on our web site at:www.visiondatum.com

#### Technical Support

For technical support, e-mail: support@visiondatum.com.

#### Warranty

To ensure that your warranty remains in force, adhere to the following guidelines:

#### **Do not remove the camera's serial number label** If the label is removed and the serial number can't be read from the camera's registers, the warranty is void.

#### Do not open the camera housing

Do not open the housing. Touching internal components may damage them.

**Prevent ingress or insertion of foreign substances into the camera housing** Prevent liquid, flammable, or metallic substances from entering the camera housing. If operated with any foreign substances inside, the camera may fail or cause a fire.

#### Avoid electromagnetic fields

Do not operate the camera in the vicinity of strong electromagnetic fields. Avoid electrostatic charging.

**Clean with care** Avoid cleaning the sensor if possible.

#### Handle this camera with care.

Do not abuse the camera. Avoid striking, shaking, etc. The camera could be damaged by improper handling.

#### Read the manual

Read the manual carefully before using the camera.

1

## **CHAPTER 1** Product Description

#### **Product Introduction**

Mars series line scan industrial cameras have high-performance sensitive sensors and transmit image data via GigE interface/ CameraLink interface. It is compatible to any application development tools which follow the GigE Vision, CameraLink protocol and GenICam standard. And it could work stably in a variety of harsh envi-ronment. It's distinguished itself by high reliability and high cost-performance.

#### **Product Features**

- Adopts GigE interface and max. transmission distance of 100 meters without relay
- Provides 256MB on-board buffer for image data retransmission under burst mode;
- Supports API trigger, external trigger, free run mode and etc.;
- Supports various output formats for image data;
- Conforms to GigE Vision protocol and GenlCam standard;
- Support DC12V~24V wide-range power supply.

#### **Status Indicators**

| Status               | Description                                                                                                    |
|----------------------|----------------------------------------------------------------------------------------------------|
| Red Flashes quickly  | The device is starting.                                                                                                |
| Red Solid on         | The device is abnormal, such as no bit stream, firmware upgrade failure.                                               |
| Red Flashes slowly   | The network is disconnected                                                                                            |
| Blue Low light       | The address has been allocated, but the application API is not connected to the device.                                |
| Blue High light      | The application API is connected to the device and the device is in free-run mode, but there is no image transmission. |
| Blue Flashes quickly | The application API is connected to the device, the device is in free-run mode, and there is image transmission.       |
| Blue Flashes slowly  | The device is in trigger mode.                                                                                         |
| Flashes alternately  | The firmware is being upgrading.                                                                                       |

1

#### **Mechanical Dimensions**

The dimensions is in millimeters

- CMOSIS Sensor Cameras with 62 \* 62 \* 35.8mm housing are as shown in Figure 1-1.
- Gpixel Sensor Cameras with 62 \* 62 \* 44mm housing are as shown in Figure 1-2.
- Gpixel Sensor Cameras with 29 \* 44 \* 57.5mm housing are as shown in Figure 1-3.
- 8K GigE Cameras with 80 \* 80 \* 48mm housing are as shown in Figure 1-4.

Figure 1-1: CMOSIS Sensor Cameras with 62 \* 62 \* 35.8mm housing.

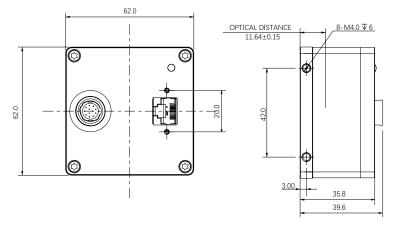

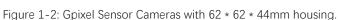

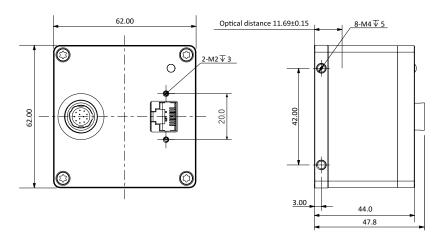

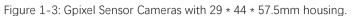

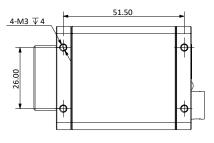

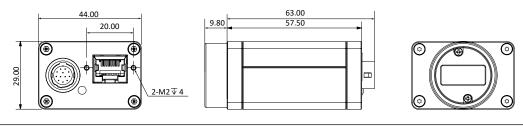

M42\*1√6 4-M4 ∓ 5 ۲  $\odot$ 54.00 0  $\oplus$ 

M42\*1⊽5

Ø

Φ

<u>4-M4 ∓ 5</u>

54.0

54.0

Φ

0

54.00

## **Mechanical Dimensions**

Figure 1-4: 8K GigE Cameras with 80 \* 80 \* 48mm housing.

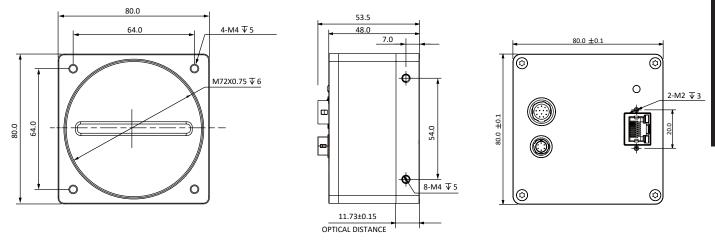

## **CHAPTER 2** Installation and Setup

#### Software Installation

#### System Requirements

The Mars Camera Software Suite for Windows requires that one of the following operating systems is installed on your computer:

- Windows 7 (32 bit/ 64 bit)
- Windows 10 (32 bit/ 64 bit)
- Linux (32 bit/ 64 bit): a. glibc 2.12 version and above b. Linux kernel version nubber from 2.6.32 (inclusive) to 5.11.0 (inclusive)
- ARM 64 bit: NVIDIA TX1/2、
- a. glibc 2.23 version and above
- b. If it is Nvida developing board, support L4T version below [32.1] & kernel version below [4.9.140-tegra]

#### Brief Introduction of Mars Camera Software Suite

The options available with the Mars Camera Software Suite let you change parameters and control the camera by using a standalone GUI (known as iCentral) or by accessing the camera from within your software application using the API.

The Mars Camera Software Suite is designed for use with all Mars cameras with both the GigE and USB 3.0. The ICentral offers reliable, real-time image data transport into the memory of your computer at a very low CPU load.

The Mars Camera Software Suite includes several tools that you can use to change the parameters on your camera, including ICentral and API for different programming languages (C#/C++/.NET).

#### Installation Steps:

1. Download the iCentral from the Vision Datum website:

http://www.visiondatum.com/en/service/005001.html

2. Launch the downloaded installer.

3. Follow the instructions on the screen. The installer will guide you through the installation process.

During installation, you can choose whether to install the software for use with a GigE camera or a USB 3.0 camera.

Path to development manual (default) C:\Program Files\iCentral\iCentral\Documentations Path to driver file (default) C:\Program Files\iCentral\iCentral\Drivers Path to samples C:\Program Files\iCentral\iCentral\Development\Samples

#### Hardware Installation

#### Installing a GigE Lian Scan Camera

The installation procedures assume that you will be making a peer-to-peer connection between your camera and a computer. Make sure that the following items are available before starting the installation:

- A Mars GigE Line Scan camera.
- A power supply.
- As applicable, a C-mount, M42-mount or F-mount lens for the camera.
- A computer with a GigE network adapter installed. The computer must be equipped with an appropriate
- A standard Ethernet patch cable(CAT 6 or better).
- You should perform the software installation procedure first and the hardware installation procedure second.

#### Steps:

1. Mount a C-mount lens, M42-mount or F-Mount lens with adapter, as applicable onto your camera.

Please make sure that you are using the right adapter for lens with different mount.

2. Connect the camera to the computer and power.

If you are using PoE: Connect one end of the network cable to the computer's Gigabit Ethernet port or switch, and the other end to the camera's Ethernet port.

#### If you are using 8K Cameras with Hirose cable:

- a. Plug one end of an Ethernet cable into the network adapter in your computer and the other end of the cable into the GigE connector of the camera.
- b. Plug the 6-pin connector of the cable from your power supply into the 6-pin connector of the camera.
- c. Switch on the power supply

#### If you are using CMOSIS and Gpixel Sensor Cameras with Hirose cable:

- a. Plug one end of an Ethernet cable into the network adapter in your computer and the other end of the cable into the GigE connector of the camera.
- b. Plug the 12-pin connector of the cable from your power supply into the 12-pin connector of the camera.
- c. Switch on the power supply

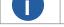

If you are using PoE, you need to check whether the purchased camera supports PoE power supply.

#### **Network Settings**

Before using the camera, you need to configure IP is in the same network segment with the computer. You can modify it in "Local Connection" to ensure network communication is normal.

Local Network Configuration :

• Click "Control Panel"> "Network and Internet"> "Network and Sharing Center"> "Change Adapter Configuration. "Then select corresponding network card to configure it automatically obtain IP address or manually assign it as same network segment address with the camera. Shown as below:

• Open "Advanced" in the properties, set "Jumbo Frame" as its maximum value:9014bytes, both of transmit buffer and receive buffer set as 2048bytes, the Interrupt Throttle Rate set as extremum value. These maximum values mentioned above depend on the specific network card. Shown as below:

| this cap | Alternate Configuration<br>a get IP settings assigned a<br>ability. Otherwise, you nee<br>appropriate IP settings. |    |        |    |  | General Advanced<br>The following prop<br>the property you w<br>on the right.                               |
|----------|----------------------------------------------------------------------------------------------------|----|--------|----|--|----------------------------------------------------------------------------------------------------|
| 0        | otain an IP address automa<br>the following IP address:                                                            |    |        |    |  | Property:<br>ARP Offload<br>Auto Disable Giga                                                               |
| -        | Idress:                                                                                                    |    |        |    |  | Energy Efficient E                                                                                          |
| Subr     | et mask:                                                                                                    |    |        |    |  | Green Ethemet<br>Interrupt Moderati                                                                         |
| Defa     | ult gateway:                                                                                                    |    |        |    |  | IPv4 Checksum (<br>Jumbo Frame                                                                              |
| - Us     | otain DNS server address a<br>te the following DNS server<br>arred DNS server:                                     |    |        |    |  | Large Send Offlo<br>Large Send Offlo<br>Network Address<br>NS Offload<br>Priority & VLAN<br>Receive Buffers |
|          | nate DNS server:                                                                                                   | ÷. |        |    |  |                                                                                                    |
|          | alidate settings upon exit                                                                                         |    | Advanc | ed |  |                                                                                                    |

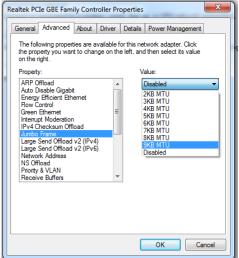

## **CHAPTER 3** IO Electrical Specifications

#### **CMOSIS 8K Ethernet Port IO Electrical Specifications**

| Parameter                  | Description                                                                                                    |
|----------------------------|----------------------------------------------------------------------------------------------------|
| Data output port           | Fast Ethernet (100 Mbit/s) or Gigabit Ethernet (1000 Mbit/s).                                                                                                    |
| Sync mode                  | Hardware triggered, software triggered, or free run.                                                                                                    |
| Exposure control           | Hardware triggered or triggered by camera APIs.                                                                                                    |
| Power supply specification | 6-24 VDC, < 1% texture ripple, powered by the Hirose 6-pin connector <sup>1</sup> of the camera. The cable must be at least 26 AWG.                                                                                                    |
| I/O lines                  | <ul> <li>2 RS422 inputs, which can be configured as single-end input.</li> <li>2 RS422 outputs, which can be configured as single-end output.</li> <li>1 RS422 input/output, which can be configured as single-end input/output.</li> <li>1 GPIO port, which can be configured as input or output.</li> </ul> |
| Weight                     | About 230 g.                                                                                                    |
| Lens Mount                 | M72 Mount.                                                                                                    |
| EMS standard               | <ul> <li>ESD (GBT17626.2/IEC61000-4-2): 6 KV for contacting with a metal surface.</li> <li>Surge (IEC61000-4-5): 2 KV in common mode/1 KV in differential mode through the Ethernet port (10/700µs).</li> <li>Power port: 2 KV in common mode (1.2/50 µs).</li> </ul>                                         |
| EMC standard               | Class A <sub>o</sub>                                                                                                    |

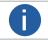

<sup>1</sup>: The power supply must meet SELV and LPS specifications.

| VT-Hirose6-7<br>Color | Pin | Signal | Function               |  |
|-----------------------|-----|--------|------------------------|--|
| Red                   | 1   | Power  | 6–24 VDC Camera Power  |  |
| Green                 | 2   | FOWEI  | 6-24 VDC Camera Power  |  |
| White                 | 3   | -      | -                      |  |
| Blue                  | 4   | -      | -                      |  |
| Brown                 | 5   | GND    | DC Camera Power Ground |  |
| Black                 | 6   | GND    |                        |  |

| Pin            | Signal | Function      | Remarks                                               | Suggestion                                        |
|----------------|--------|---------------|-------------------------------------------------------|---------------------------------------------------|
| Black          | 1      | line1_in-     | RS422 input-                                          | Connects the encoder (line trigger)               |
| Red            | 2      | line1_in+     | RS422 input+/single-end input                         | Connects the encoder (line trigger)               |
| Brown          | 3      | line3_inout-  | RS422 input/output-                                   | -                                                 |
| Orange         | 4      | line3_inout+  | RS422 input and output+/single-ended input and output | -                                                 |
| Yellow         | 5      | Signal Ground | Signal ground (SGND)                                  | Encoder power ground (0 V)                        |
| Green          | 6      | Line5_out-    | RS422 output–                                         | /                                                 |
| Blue           | 7      | Line5_out+    | RS422 output+/single-ended output                     | /                                                 |
| Purple         | 8      | Line2_in-     | RS422 input-                                          | Connects the encoder (line trigger)               |
| Gray           | 9      | Line2_in+     | RS422 input+/single-ended input                       | Connects the encoder (line trigger)               |
| White          | 10     | Line4_GPIO    | Single-ended input/output                             | Connects the photoelectric switch (frame trigger) |
| Pink           | 11     | Line6_out-    | RS422 output-                                         | /                                                 |
| Light<br>green | 12     | Line6_out+    | RS422 output+/single-ended output                     | /                                                 |

0

A signal pin not in use must be hanged. Do not connect it to the power supply or GND to avoid camera damage.
The wire color of this user manual is the color of Vision Datum. If you use other manufacturers' cable color definitions may be different, random connection may cause the camera to burn out, please connect according to the I/O port type and pin definition or contact our technical staff for advise.

#### RS422 input

| Input voltage |                 | Description                                                                             |
|---------------|-----------------|-----------------------------------------------------------------------------------------|
| Vcm           | -25.0 V ~ +25V  | Input common-mode voltage range.                                                        |
|               | +200mV          | Input differential voltage (A-B). It represents logic 1 when the value is exceeded.     |
| VID           | -200mV ~ +200mV | The input status reverses and the logic status inside the voltage range is unsure.      |
|               | -200mV          | Input differential voltage (A-B). It represents logic 0 when the value is not exceeded. |

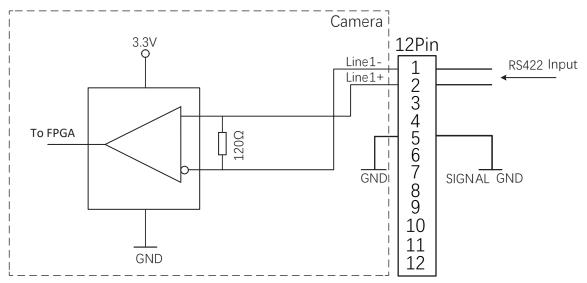

Single-end input

| Input voltage   |                             | Description                                                                             |  |
|-----------------|-----------------------------|-----------------------------------------------------------------------------------------|--|
| -               | -60.0 ~ +60.0 V<br>0-24.0 V | Max. voltage input, which must be not exceeded. Otherwise, the device might be damaged. |  |
| 3.3 V TTL input | 1.5 V                       | Safe operating voltage input range                                                      |  |
| 5 V TTL input   | 2.5 V                       |                                                                                         |  |
| 12V             | C \ /                       | Determining level for high and low conversion                                           |  |
| 24V             |                             |                                                                                         |  |

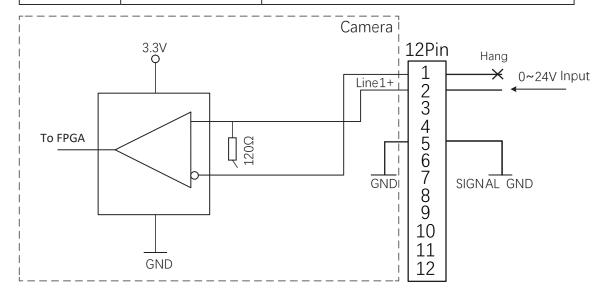

Connection for typical application of single-end input (1) :

#### Connect TTL/CMOS Logic

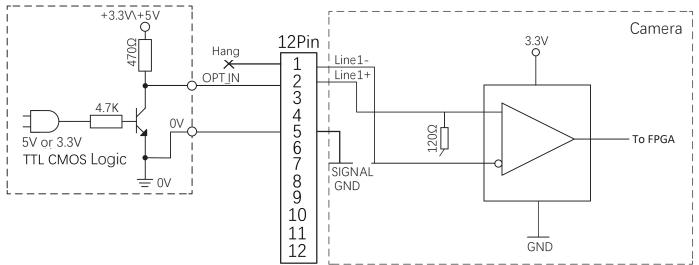

Connection for typical application of single-end input (2)

#### Sensor(NPN Output) DC5-24V Hang L + Hang Circuit of sensor 0V 5 6 7

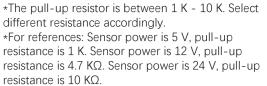

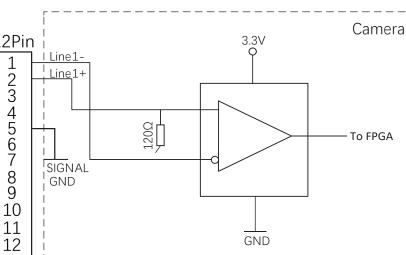

Connection for typical application of single-end input (3)

#### Sensor(PNP Output)

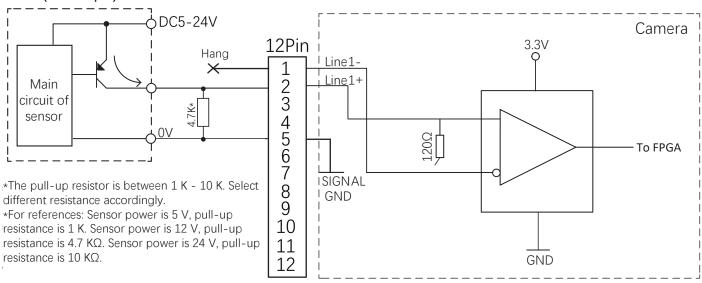

Connection for typical application of single-end input (4) :

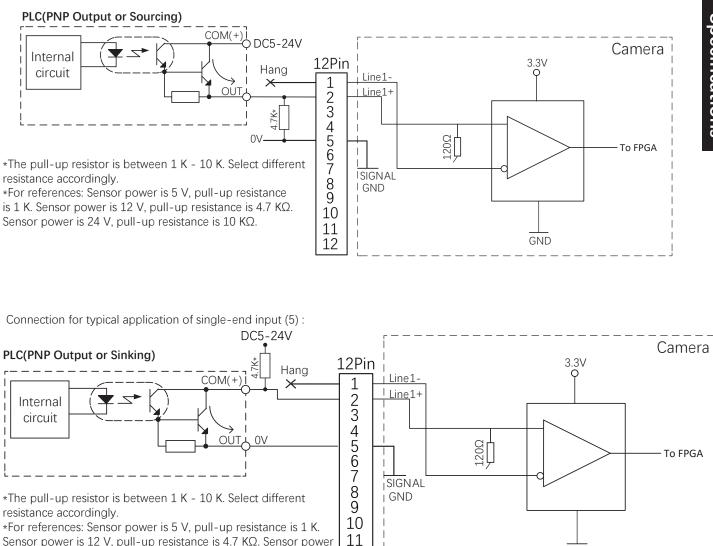

12

Sensor power is 12 V, pull-up resistance is 4.7 KΩ. Sensor power is 24 V, pull-up resistance is 10 K $\Omega$ .

3

Π

GND

# 3

# IO Electrical Specification

## **CMOSIS 8K Ethernet Port IO Electrical Specifications**

RS422 output:

|     | Output voltage  | Description                                                                              |
|-----|-----------------|------------------------------------------------------------------------------------------|
| Voc | +3.0 V          | Max. common-mode output voltage.                                                         |
|     | +200mV          | Output differential voltage (Y-Z). It represents logic 1 when the value is exceeded.     |
| VOD | -200mV ~ +200mV | The output status reverses, and the logic status inside the voltage range is unsure.     |
|     | -200mV          | Output differential voltage (Y-Z). It represents logic 0 when the value is not exceeded. |

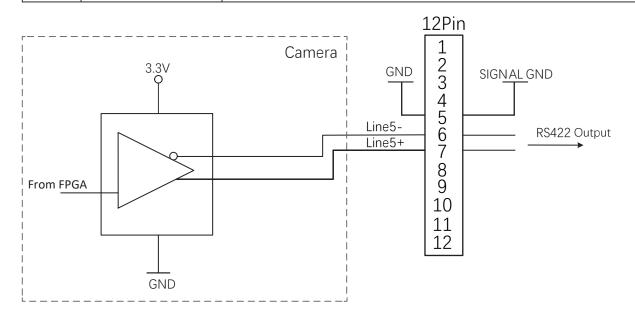

Single-end output:

Η

| Voltage   | Description     |
|-----------|-----------------|
| 0~+3.3 V  | 3.3 V TTL level |
| 0~0.8 VDC | Logic 0         |
| >2.0 VDC  | Logic 1         |

Only 3.3 V can be output even when an external pull-up adapter provides a voltage higher than 3.3 V. If an output voltage exceeding 3.3 V is required, a GPIO port is necessary.

Connection for typical application of single-end output

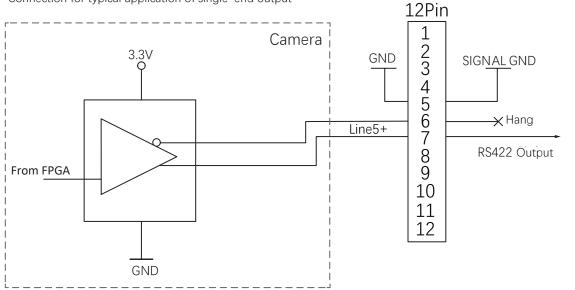

0

The following typical applications support 3.3 V input on the input side. When higher supply voltage is required on the input side, a GPIO port must be used.

Connection for typical application of single-end output (1)

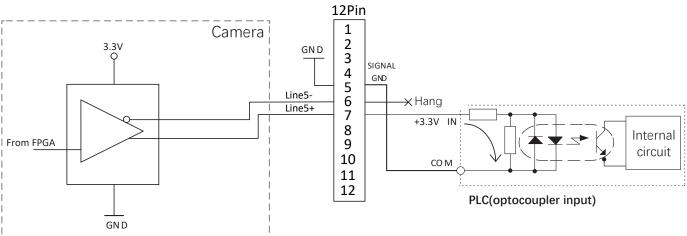

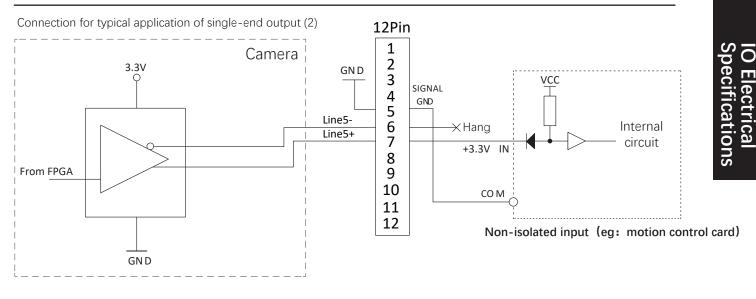

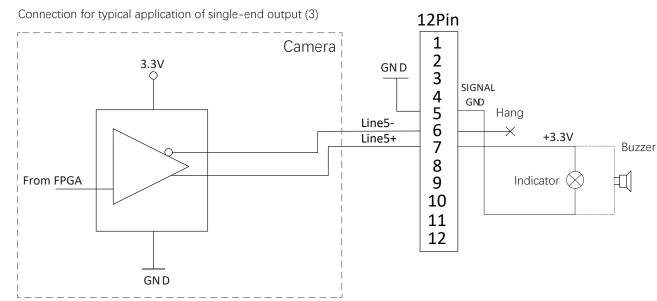

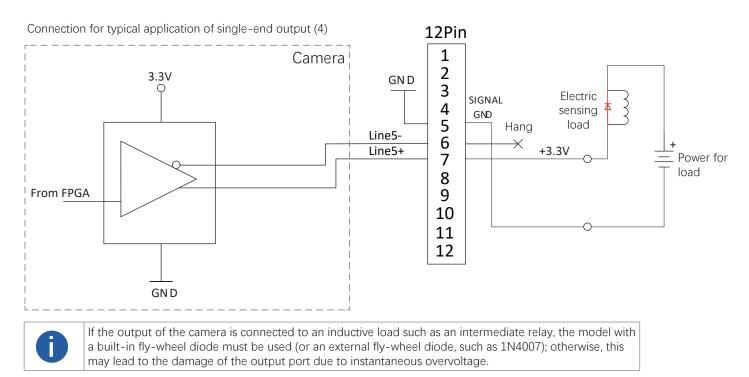

3

## **CMOSIS 8K Ethernet Port IO Electrical Specifications**

GPIO input

| Voltage       | Description                                                                                   |
|---------------|-----------------------------------------------------------------------------------------------|
| +30.0VDC      | Max. voltage. Input voltage cannot exceed the value. Otherwise, the device might be damaged.  |
| +0~+5.0VDC    | Safe range of operating voltage input (min. 3.3 VDC when an external pull-up adapter exists). |
| +0~+0.8VDC    | Logic 0                                                                                       |
| >+0.8~+2.0VDC | The input status reverses, and the logic status inside the voltage range is unsure.           |
| >2.0VDC       | Logic 1                                                                                       |

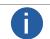

The external circuit must be able to input up to 2 mA sink current with voltage less than 0.8 VDC. The sink current must not be greater than 100  $\mu A$  at high level input.

Connection for GPIO input

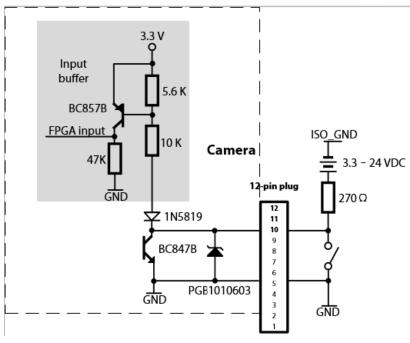

5 V TTL logic level input

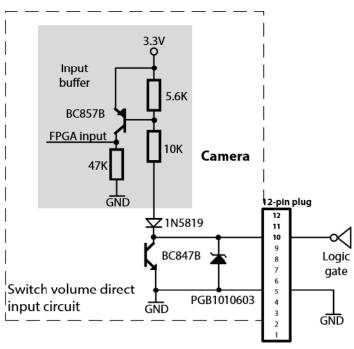

O Electr

## **CMOSIS 8K Ethernet Port IO Electrical Specifications**

GPIO output:

| +3.3~+24VDC The security working voltage range when output. | Voltage     | Description                                                                                   |
|-------------------------------------------------------------|-------------|-----------------------------------------------------------------------------------------------|
|                                                             | +30.0VDC    | Max. voltage. Output voltage cannot exceed the value. Otherwise, the device might be damaged. |
|                                                             | +3.3~+24VDC | The security working voltage range when output.                                               |
| < 3.3 VDC Possible error on I/O output.                     | < 3.3 VDC   | Possible error on I/O output.                                                                 |

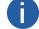

Up to 50 mA sink current when the IO port is used as output.

#### Connection for GPIO output :

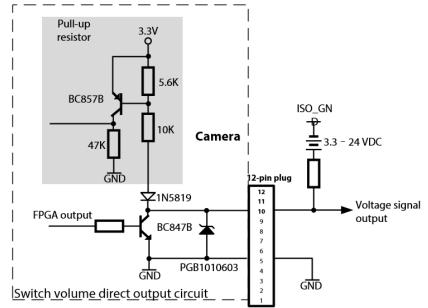

3

## **CMOSIS 4K Ethernet Port IO Electrical Specifications**

| Parameter                  | Descriptions                                                                                                    |
|----------------------------|----------------------------------------------------------------------------------------------------|
| Data output port           | Fast Ethernet (100 Mbit/s) or Gigabit Ethernet (1000 Mbit/s)                                                                                                    |
| Sync mode                  | Hardware triggered, software triggered, or free run                                                                                                    |
| Exposure control           | Hardware triggered or triggered by camera APIs                                                                                                    |
| Power supply specification | 9–24 VDC, < 1% texture ripple, powered by the Hirose 12-pin connector $^{1}$ of the camera. The cable must be at least 26 AWG.                                                                                                    |
| I/O lines                  | <ul> <li>2 differential inputs</li> <li>1 differential output</li> <li>2 high-speed opto-isolated single-end inputs</li> <li>1 GPIO port, which can be configured as input or output</li> </ul>                                                                      |
| Weight                     | About 230 g                                                                                                    |
| Lens Mount                 | M42 Mount。                                                                                                    |
| EMS standard               | <ul> <li>ESD (GBT17626.2/IEC61000-4-2): 6 KV for contacting with a metal surface</li> <li>Surge (IEC61000-4-5): 2 KV in common mode/1 KV in differential mode through the Ethernet port (10/700 μs)</li> <li>Power port: 500 V in common mode (1.2/50 μs)</li> </ul> |
| EMC standard               | Class A <sub>o</sub>                                                                                                    |

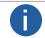

<sup>1</sup>: The power supply must meet SELV and LPS specifications. Be aware of the difference from the 6-pin and 12-pin camera variants.

| Pin            | Signal | Function     | Remarks                             | Suggestion                          |  |
|----------------|--------|--------------|-------------------------------------|-------------------------------------|--|
| Black          | 1      | Power GND    | Camera power supply (signal ground) | Camera power supply ground (0 V)    |  |
| Red            | 2      | Camera Power | Camera power                        | Camera power VCC                    |  |
| Brown          | 3      | IN Line5+    | Input Line5+                        | Connects the opender (line trigger) |  |
| Orange         | 4      | IN Line5-    | Input Line5-                        | Connects the encoder (line trigger) |  |
| Yellow         | 5      | OPT GND      | Optocoupler isolated ground         | -                                   |  |
| Green          | 6      | OPT IN Line1 | Optocoupler input 1                 | Connects the photoelectric switch   |  |
| Blue           | 7      | OPT IN Line2 | Optocoupler input 2                 | (frame trigger)                     |  |
| Purple         | 8      | GPIO Line4   | Bidirectional GPIO Line4            | -                                   |  |
| Gray           | 9      | OUT Line6+   | Output Line6+                       | Deserved                            |  |
| White          | 10     | OUT Line6-   | Output Line6-                       | Reserved                            |  |
| Pink           | 11     | IN Line3+    | Input Line3+                        |                                     |  |
| Light<br>green | 12     | IN Line3-    | Input Line3-                        | Connects the encoder (line trigger) |  |

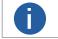

An output signal pin not in use must be hanged. Connect an unused input pin to GND (recommended) or leave it hanging, instead of connecting it to the power supply to avoid camera damage.

Electri

#### **CMOSIS 4K Ethernet Port IO Electrical Specifications**

Differential input

| Input voltage |                 | Description                                                                                        |  |
|---------------|-----------------|----------------------------------------------------------------------------------------------------|--|
| Vcm           | ±13 V           | Input common-mode voltage range                                                                    |  |
|               | +200mV          | Input differential voltage (A-B). It represents logic 1 when the voltage exceeds the value.        |  |
| VID           | -200mV ~ +200mV | The input status reverses, and the logic status inside the voltage range is unsure.                |  |
|               | -200mV          | Input differential voltage (A-B). It represents logic 0 when the voltage is lower than this value. |  |

There are 2 differential inputs, Line5 and Line3, which can be configured as differential encoder phase A or B on the software respectively.

To ensure good quality of the common-mode signal, connect the input to the signal ground when using. At the same time, for the trigger signal with high common mode voltage input, we recommend you connect the trigger signal to the high-speed opto-isolated input.

Connection of differential input:

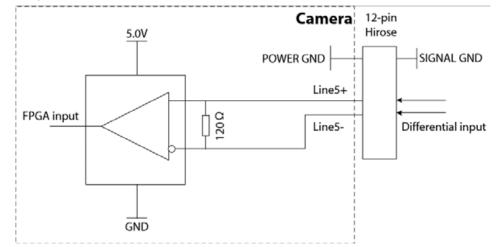

#### Differential output

| Output voltage |                 | Description                                                                              |  |
|----------------|-----------------|------------------------------------------------------------------------------------------|--|
| Voc            | +3.3 V          | Max. common-mode output voltage                                                          |  |
|                | +200mV          | Differential output voltage (A-B). It represents logic 1 when the value is exceeded      |  |
| VOD            | -200mV ~ +200mV | The output status reverses, and the logic status inside the voltage range is unsure.     |  |
|                | -200mV          | Differential output voltage (A-B). It represents logic 0 when the value is not exceeded. |  |

Connection of differential output

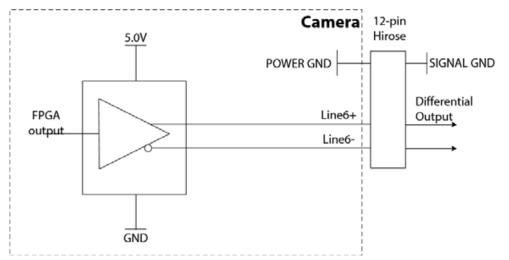

Electr

## **CMOSIS 4K Ethernet Port IO Electrical Specifications**

High-speed opto-isolated input

| Input voltage Description                                                                        |                                                                                         |  |
|--------------------------------------------------------------------------------------------------|-----------------------------------------------------------------------------------------|--|
| +26.0 VDC                                                                                        | Nax. voltage input, which must be not exceeded. Otherwise, the device might be damaged. |  |
| 0-24 VDC                                                                                         | Safe operating voltage input range                                                      |  |
| 0-1.4 VDC                                                                                        | Logic 0                                                                                 |  |
| >1.4–2.2 VDC The input status reverses, and the logic status inside the voltage range is unsure. |                                                                                         |  |
| >+2.2 VDC Logic 1                                                                                |                                                                                         |  |

• The max. sink current for the opto-isolated input is 20 mA.

• The values above are typical values measured at an ambient temperature of 25 ° C, and there are differences between cameras.

Relationship between the input signal amplitude and trigger delay :

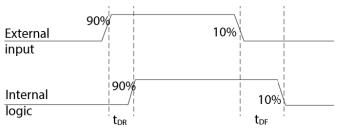

Relationship between the input signal amplitude and trigger delay:

| Input signal amplitude<br>(Vp-p)                                                                                                    |  | Rising edge trigger delay tDR (ns)     | Falling edge trigger delay tDF (ns) |
|----------------------------------------------------------------------------------------------------|--|----------------------------------------|-------------------------------------|
| 5.00                                                                                                    |  | 0.036                                  | 0.19                                |
| <ul> <li>The trigger delay refers to the delay from the extaking into account the internal logic delay of FI</li> <li>The values above are measured when the environment of the second second</li></ul> |  | account the internal logic delay of FI |                                     |

Trigger delay :

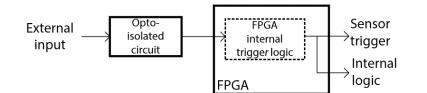

Connection of high-speed opto-isolated input:

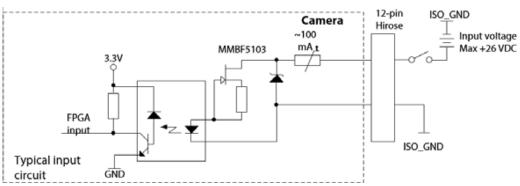

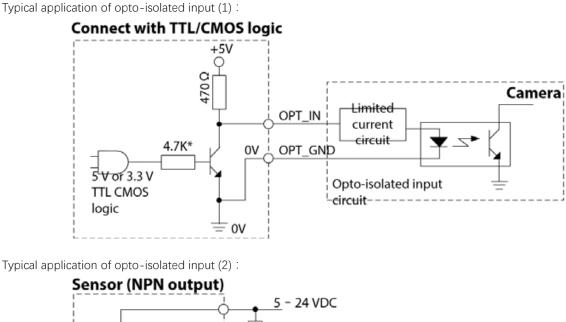

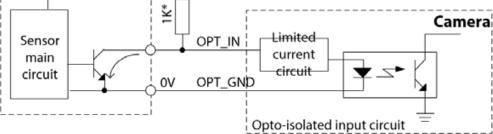

For this connection, a pull-up resistor needs to be installed from the sensor output to the power. Select a proper resistance value to ensure that the high and low levels meet the input requirements of the camera opto-isolated port

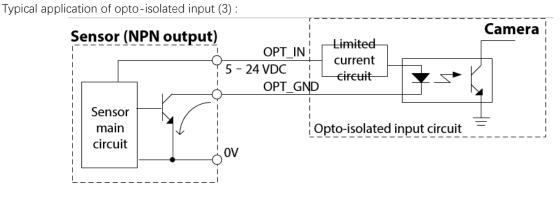

Typical application of opto-isolated input (4) :

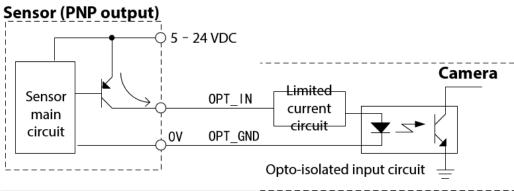

Electr

## **CMOSIS 4K Ethernet Port IO Electrical Specifications**

GPIO input

| Voltage      | Description                                                                               |
|--------------|-------------------------------------------------------------------------------------------|
| +26.0 VDC    | Max. voltage input, which must be not exceeded. Otherwise, the device might be damaged.   |
| 0–24.0 VDC   | Safe operating voltage input range (min. 3.3 VDC when an external pull-up adapter exists) |
| 0-0.8 VDC    | Logic 0                                                                                   |
| >0.8-2.0 VDC | The input status reverses, and the logic status inside the voltage range is unsure.       |
| >2.0 VDC     | Logic 1                                                                                   |

When GPIO is used as an input port, the sink current from an external circuit must not be lower than 2 mA at low input level. In this case, the voltage must not be greater than 0.8 VDC. The sink current must not be greater than 100  $\mu$ A at high input level.

Relationship between sink current and input voltage of GPIO\_IN :

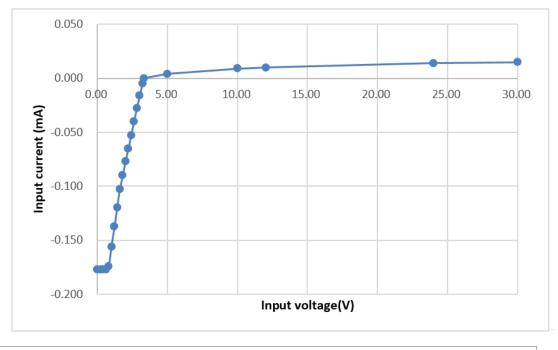

0

.

The max. input sink current of GPIO is 15  $\mu\text{A}.$ 

The values above are measured when the environment temperature is 25° C.

Relationship between the input signal amplitude and trigger delay:

| Input signal amplitude<br>(Vp-p) | Rising edge trigger delay tDR<br>(ns) | Falling edge trigger delay tDF (ns) |
|----------------------------------|---------------------------------------|-------------------------------------|
| 3.00                             | 6.783                                 | 0.339                               |
| 5.00                             | 6.563                                 | 0.200                               |
| 9.00                             | 6.164                                 | 0.106                               |
| 10.00                            | 6.416                                 | 0.960                               |

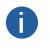

The trigger delay refers to the delay from the external opto-isolated input to FPGA pin input, without taking into account the internal logic delay of FPGA.

The GPIO input port supports the shortest input positive pulse of 20  $\mu$ s (typical value) and the shortest input negative pulse of 2  $\mu$ s (typical value).

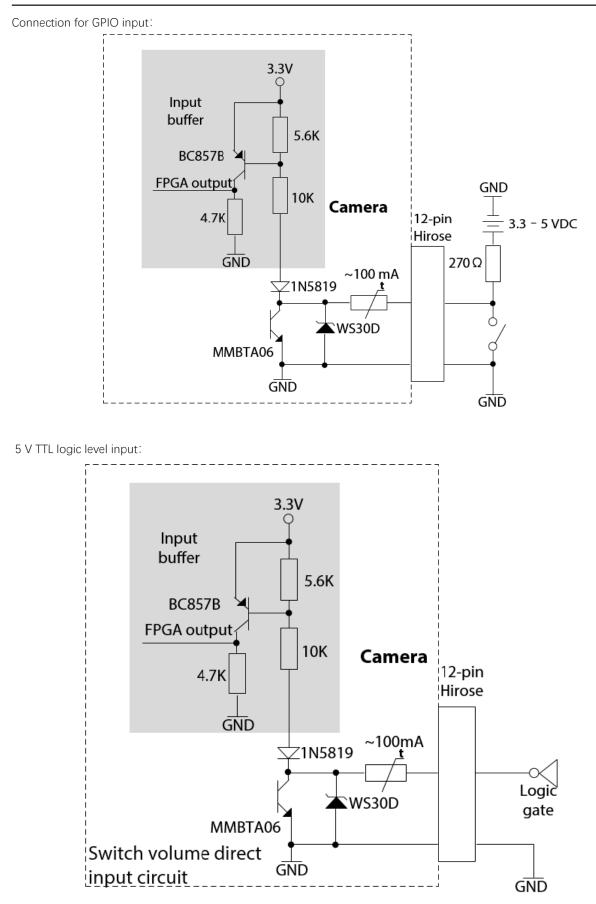

IO Electrical Specification

Elect

## **CMOSIS 4K Ethernet Port IO Electrical Specifications**

#### GPIO output

| Voltage                                                       | Description                                                                                   |  |
|---------------------------------------------------------------|-----------------------------------------------------------------------------------------------|--|
| +30.0 VDC                                                     | Max. voltage. Output voltage cannot exceed the value. Otherwise, the device might be damaged. |  |
| 3.3–24 VDC                                                    | Safe operating voltage output range                                                           |  |
| < 3.3 VDC                                                     | I/O output might be incorrect                                                                 |  |
| Up to 100 mA sink current when the IO port is used as output. |                                                                                               |  |

On/off direct output circuit:

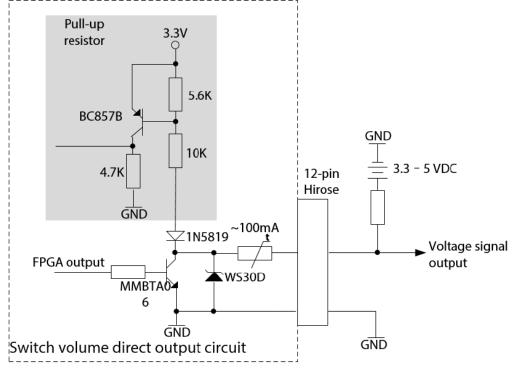

Relationship between the GPIO output voltage drop (voltage drop between GPIO and GND) and output current (current flowing into GPIO pin) :

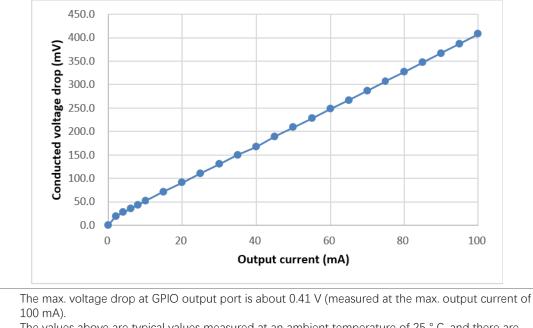

The values above are typical values measured at an ambient temperature of 25 ° C, and there are differences between cameras.

O Electri

Ca

ecifications

## **CMOSIS 4K Ethernet Port IO Electrical Specifications**

#### Delay time:

Η

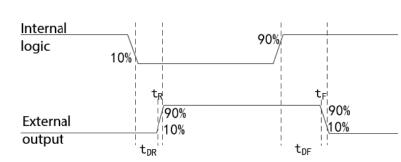

The following table describes the rising and falling time, and delay time of rising and falling edge when using a 470  $\Omega$  pull-up resistor.

| External power<br>supply voltage (V) | Rising time tR (ns) | Falling time tF (ns) | Rising edge trigger delay<br>tDR (ns) | Falling edge trigger delay<br>tDF (ns) |
|--------------------------------------|---------------------|----------------------|---------------------------------------|----------------------------------------|
| -                                    | -                   |                      | 5.43                                  | 0.35                                   |
| 5                                    | 0.16                | 0.02                 | 1.80                                  | 39                                     |
| 12                                   | 0.22                | 0.04                 | 2.37                                  | 71                                     |

The output delay refers to the delay from the FPGA pin output to GPIO pin, without taking into account the internal logic delay of FPGA.

- When no external pull-up resistor exists, the shortest output positive pulse is 11  $\mu s$  and the shortest output negative pulse is 1  $\mu s.$ 

IO Electrical Specifications

## **GPixel 4K Ethernet Port IO Electrical Specifications**

| Parameter                  | Description                                                                                                    |  |
|----------------------------|----------------------------------------------------------------------------------------------------|--|
| Data output port           | Fast Ethernet (100 Mbit/s) or Gigabit Ethernet (1000 Mbit/s)                                                                                                    |  |
| Sync mode                  | Hardware triggered, software triggered, or free run                                                                                                    |  |
| Exposure control           | Hardware triggered or triggered by camera APIs                                                                                                    |  |
| Power supply specification | 9–24 VDC, < 1% texture ripple, powered by the Hirose 12-pin connector of the camera. The cable must be at least 26 AWG.                                                                                                    |  |
| I/O lines                  | <ul> <li>3 differential inputs (among them, Line1/2 can be configured as differential or single-end input, and Line3 can only be configured as differential input).</li> <li>1 differential output (Line3 can be configured as differential input or output).</li> <li>1 high-speed opto-isolated single-end input (Line5, isolated input).</li> <li>1 GPIO (Line4 can be configured as input or output)</li> </ul> |  |
| Weight                     | About 230 g                                                                                                    |  |
| Lens Mount                 | M42 Mount。                                                                                                    |  |
| EMS standard               | <ul> <li>ESD (GBT17626.2/IEC61000-4-2): 6 KV for contacting with a metal surface</li> <li>Surge (IEC61000-4-5): 2 KV in common mode/1 KV in differential mode through the Ethernet port (10/700 μs)</li> <li>Power port: 500 V in common mode (1.2/50 μs)</li> </ul>                                                                                                    |  |
| EMC standard               | d Class A.                                                                                                    |  |

| Pin            | Signal                              | Function      | Remarks                     | Suggestion                                        |
|----------------|-------------------------------------|---------------|-----------------------------|---------------------------------------------------|
| Black          | 1                                   | Power GND     | Camera power ground         | Camera power supply ground (0 V)                  |
| Red            | 2                                   | Camera Power  | Camera power                | Camera power VCC                                  |
| Brown          | 3                                   | IN Line1+     | Input Line1+                | Connects the encoder (line trigger)               |
| Orange         | 4                                   | IN Line1-     | Input Line1-                | Connects the encoder (line trigger)               |
| Yellow         | 5                                   | Signal GND    | Signal ground (SGND)        | Signal ground                                     |
| Green          | 6                                   | IN Line2+     | Input Line2+                | Connects the encoder (line trigger)               |
| Blue           | 7                                   | IN Line2-     | Input Line2-                | Connects the encoder (line trigger)               |
| Purple         | 8                                   | IN Line4      | Bidirectional GPIO Line4    |                                                   |
| Gray           | 9 IN/OUT Line3+ Input/output Line3+ |               | -                           |                                                   |
| White          | 10                                  | IN/OUT Line3- | Input/output Line3-         |                                                   |
| Pink           | 11                                  | OPT_IN Line5  | Optocoupler input Line5     | Connects the photoelectric switch (frame trigger) |
| Light<br>green | 12                                  | OPT GND       | Optocoupler isolated ground | -                                                 |

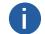

An output signal pin not in use must be hanged. Connect an unused input pin to Signal ground (recommended) or leave it hanging, instead of connecting it to the power supply to avoid camera damage.

# IO Electrical Specification

## **GPixel 4K Ethernet Port IO Electrical Specifications**

Differential input

| Input voltage |                 | Description                                                                             |
|---------------|-----------------|-----------------------------------------------------------------------------------------|
| Vcm ±25.0 V   |                 | Input common-mode voltage range                                                         |
|               | +200mV          | Input differential voltage (A-B). It represents logic 1 when the value is exceeded.     |
| VID           | -200mV ~ +200mV | The input status reverses, and the logic status inside the voltage range is unsure.     |
|               | -200mV          | Input differential voltage (A-B). It represents logic 0 when the value is not exceeded. |

• There are 2 differential inputs, i.e. Line1/Line2/Line3, which can be configured as differential encoder phase A or B by software, respectively, among which Line1/Line2 can only be configured as trigger input, while Line3 can not only be configured as input but also output.

• When Line1/Line2/Line3 is configured as input, the terminal resistor is disabled by default. Instead, it is enabled when the RS422 mode is selected. To ensure good quality of the common-mode signal, connect the input to the signal ground when using.

Connection of differential input :

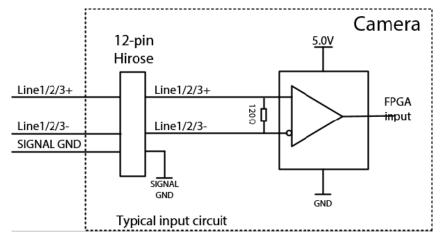

Single-end input:

| + input voltage | - reference voltage | Description                                                                             |  |
|-----------------|---------------------|-----------------------------------------------------------------------------------------|--|
| 0–24.0 V        | -                   | Safe operating voltage input range                                                      |  |
| < 2.23 V        | 0 V                 | o not meet the min. level for trigger logic                                             |  |
| 3.3 V TTL input | 1.5 V               |                                                                                         |  |
| 5 V TTL input   | 2.5 V               |                                                                                         |  |
| 12 V            | 5 V                 | Determining level for high and low conversion                                           |  |
| 24 V            | 8.4 V               |                                                                                         |  |
| 25 V            | -                   | Max. voltage input, which must be not exceeded. Otherwise, the device might be damaged. |  |

For GPixel 4K line scan cameras, only Line1/Line2 can be configured as single-end input, and Line3 can only be configured as differential input or output. For single-end input, the trigger level must not be lower than 2.32 V and the shortest trigger pulse must not be lower than 50 ns. Otherwise, the trigger might fail.

## **GPixel 4K Ethernet Port IO Electrical Specifications**

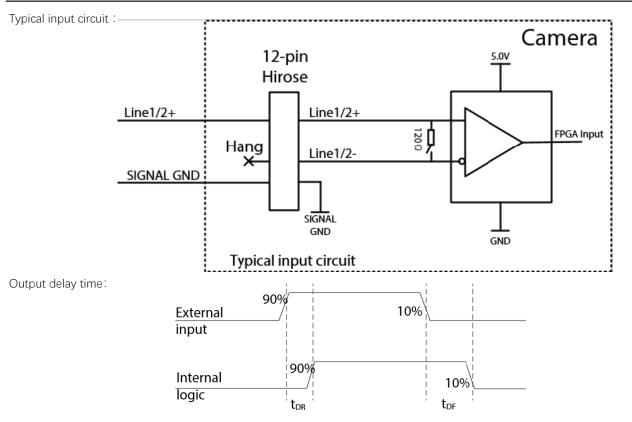

Output delay time:

| External power<br>supply voltage (V) | Rising time tR (ns) | Falling time tF (ns) | Rising edge trigger delay<br>tDR (ns) | Falling edge trigger tDF<br>(ns) |
|--------------------------------------|---------------------|----------------------|---------------------------------------|----------------------------------|
| 3.3                                  | < 3.4               | < 4                  | < 15                                  | < 34.5                           |
| 5                                    |                     |                      |                                       | < 31                             |
| 12                                   |                     |                      | < 13                                  | < 41.2                           |

Connection of typical application when differential mode is configured as single-end input (1):

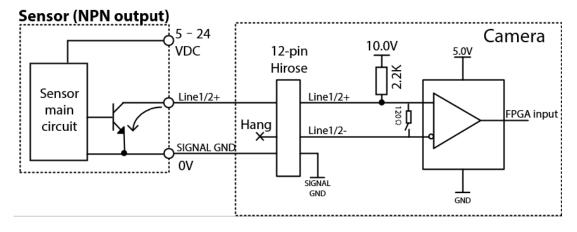

3

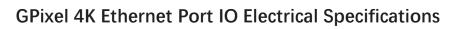

Connection of typical application when differential mode is configured as single-end input (2) :

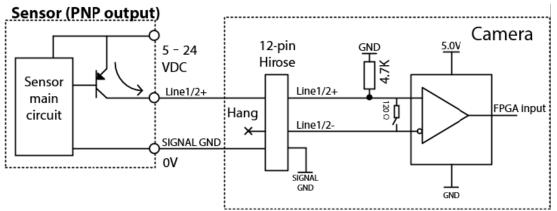

Connection of typical application when differential mode is configured as single-end input (3) :

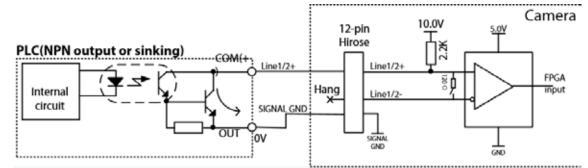

Connection of typical application when differential mode is configured as single-end input (4) :

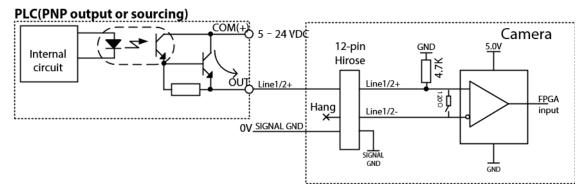

Elect

## **GPixel 4K Ethernet Port IO Electrical Specifications**

Differential output

| Output voltage |                 | Description                                                                             |
|----------------|-----------------|-----------------------------------------------------------------------------------------|
| Voc            | +3.3 V          | Max. output voltage                                                                     |
|                | +200mV          | Differential output voltage (A-B). It represents logic 1 when the value is exceeded.    |
| VOD            | -200mV ~ +200mV | The output status reverses, and the logic status inside the voltage range is unsure.    |
|                | -200mV          | Differential output voltage (A-B). It represents logic 0 when the value is not exceeded |

For GPixel 4K line scan cameras, the differential output contains only Line3.

Connection of differential output:

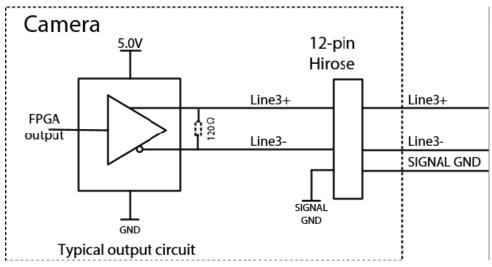

Out delay when empty:

| Rising time tR | Falling time tF (ns) | Rising edge trigger delay tDR | Falling edge trigger delay tDF |
|----------------|----------------------|-------------------------------|--------------------------------|
| (ns)           |                      | (ns)                          | (ns)                           |
| < 4.5          | < 5.4                | < 27.5                        | < 26.4                         |

Special use of a differential output as a single-end output :

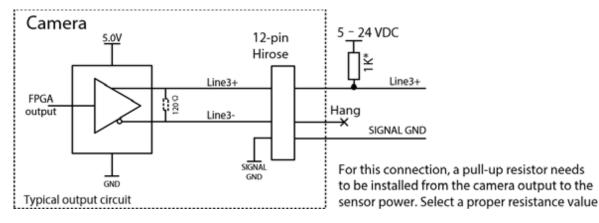

O Electri

## **GPixel 4K Ethernet Port IO Electrical Specifications**

#### Opto-isolated Input

| Input voltage | Description                                                                             |  |
|---------------|-----------------------------------------------------------------------------------------|--|
| +26.0 VDC     | Max. voltage input, which must be not exceeded. Otherwise, the device might be damaged. |  |
| 0–24 VDC      | Safe operating voltage input range                                                      |  |
| 0-1.4 VDC     | Logic 0                                                                                 |  |
| >1.4-2.2 VDC  | The input status reverses, and the logic status inside the voltage range is unsure.     |  |
| >+2.2 VDC     | Logic 1                                                                                 |  |

Relationship between sink current and input voltage of OPT\_IN:

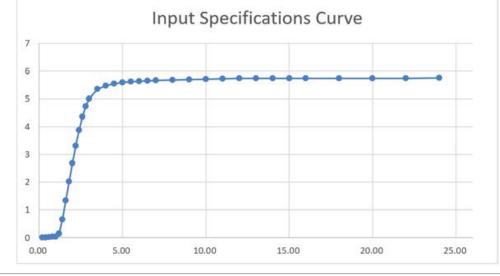

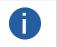

•

The max. sink current for the opto-isolator input is 6 mA.

The values above are typical values measured at an ambient temperature of 25 ° C, and there are differences between cameras.

Relationship between the input signal amplitude and trigger delay:

| Input signal amplitude<br>(Vp-p) | Rising edge trigger delay tDR<br>(ns) | Falling edge trigger delay tDF (ns) |
|----------------------------------|---------------------------------------|-------------------------------------|
| 3.00                             | 28                                    | 90                                  |
| 5.00                             | 14                                    | 94                                  |
| 9.00                             | 4                                     | 94                                  |
| 10.00                            | 4                                     | 98                                  |

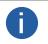

The trigger delay refers to the delay from the external opto-isolated input to FPGA pin input, without taking into account the internal logic delay of FPGA.

The values above are measured when the environment temperature is 25° C.

#### **GPixel 4K Ethernet Port IO Electrical Specifications**

Opto-isolated trigger delay :

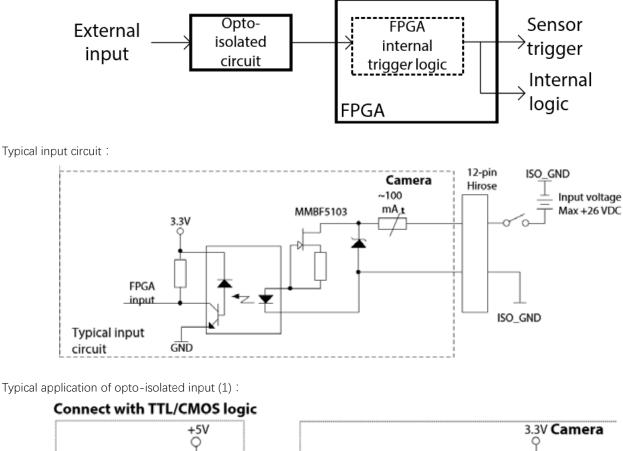

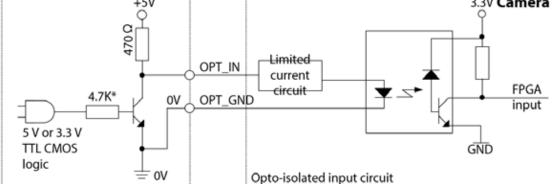

Typical application of opto-isolated input (2) :

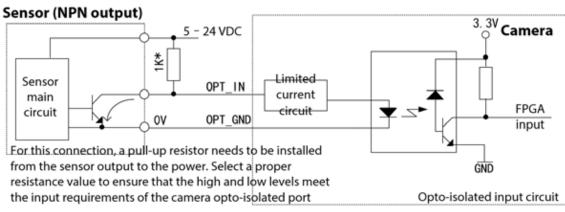

IO Electrical Specification

3

## **GPixel 4K Ethernet Port IO Electrical Specifications**

Typical application of opto-isolated input (3) :

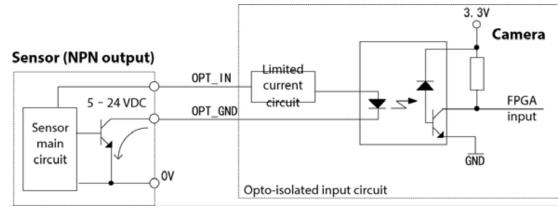

Typical application of opto-isolated input (4) :

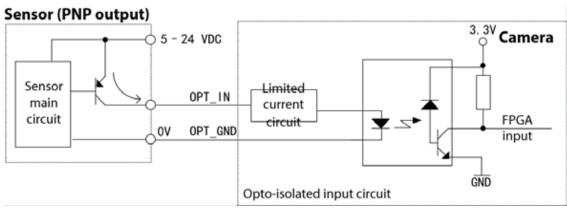

Typical application of opto-isolated input (5):

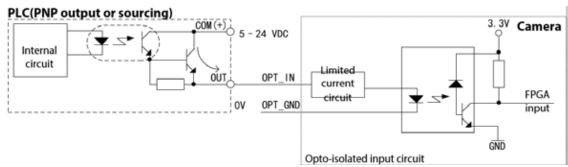

Typical application of opto-isolated input (6):

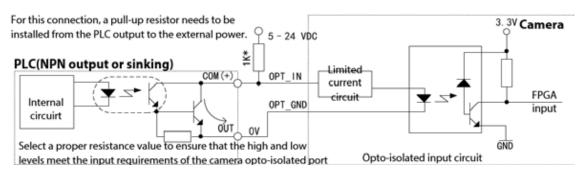

Electri

## **GPixel 4K Ethernet Port IO Electrical Specifications**

GPIO input

| Voltage      | Description                                                                               |  |
|--------------|-------------------------------------------------------------------------------------------|--|
| +26.0 VDC    | Max. voltage input, which must be not exceeded. Otherwise, the device might be damaged.   |  |
| 0–24 VDC     | Safe operating voltage input range (min. 3.3 VDC when an external pull-up adapter exists) |  |
| 0-0.8 VDC    | Logic 0                                                                                   |  |
| >0.8-2.0 VDC | The input status reverses, and the logic status inside the voltage range is unsure.       |  |
| >2.0 VDC     | Logic 1                                                                                   |  |

When GPIO is used as an input port, the sink current from an external circuit must not be lower than 2 mA at low input level. In this case, the voltage must not be greater than 0.8 VDC. The sink current must not be greater than 100  $\mu$ A at high input level.

Relationship between sink current and input voltage of GPIO\_IN :

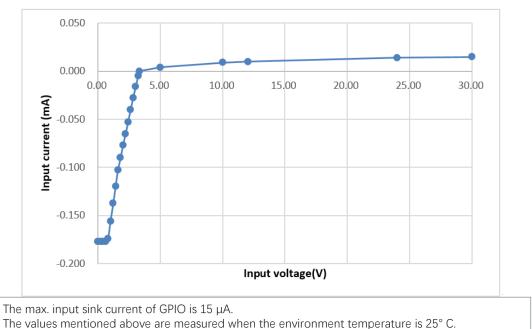

Relationship between the input signal amplitude and trigger delay:

| Input signal amplitude<br>(Vp-p) | Rising edge trigger delay tDR<br>(ns) | Falling edge trigger delay tDF (ns) |
|----------------------------------|---------------------------------------|-------------------------------------|
| 3.00                             | 6.783                                 | 0.339                               |
| 5.00                             | 6.563                                 | 0.200                               |
| 9.00                             | 6.164                                 | 0.106                               |
| 10.00                            | 6.416                                 | 0.960                               |

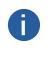

Π

The trigger delay refers to the delay from the external opto-isolated input to FPGA pin input, without taking into account the internal logic delay of FPGA.

The GPIO input port supports the shortest input positive pulse of 20  $\mu$ s (typical value) and the shortest input negative pulse of 2  $\mu$ s (typical value).

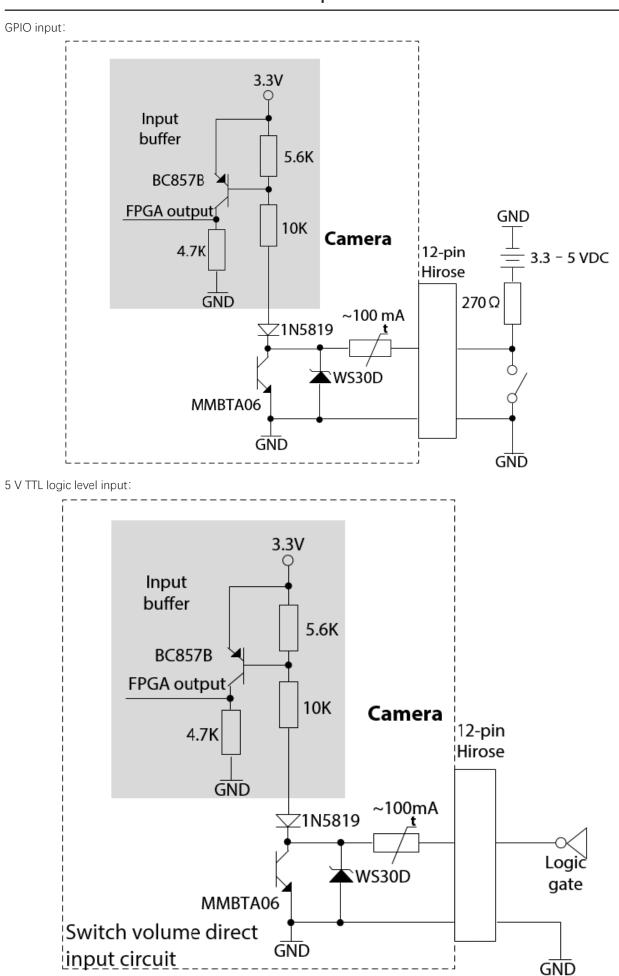

## **GPixel 4K Ethernet Port IO Electrical Specifications**

3

Elect

## **GPixel 4K Ethernet Port IO Electrical Specifications**

GPIO output

| Voltage Description                                                                                   |                                                  |
|----------------------------------------------------------------------------------------------------|--------------------------------------------------|
| +30.0 VDC Max. voltage. Output voltage cannot exceed the value. Otherwise, the device might be damage |                                                  |
| 3.3–24 VDC Safe operating voltage output range                                                        |                                                  |
| < 3.3 VDC I/O output may be incorrect                                                                 |                                                  |
| Up to 100mA                                                                                           | sink current when the IO port is used as output. |

#### On/off direct output circuit:

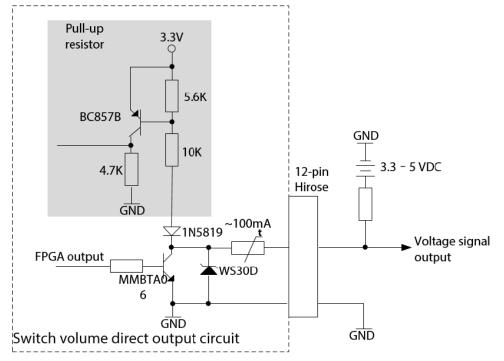

Relationship between the GPIO output voltage drop (voltage drop between GPIO and GND) and output current (current flowing into GPIO pin) :

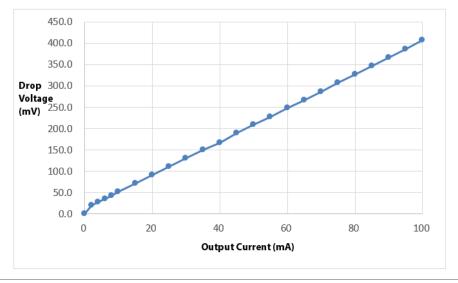

- The max. voltage drop at GPIO output port is about 0.41 V (measured at the max. output current of 100 mA).
  - The values above are typical values measured at an ambient temperature of 25 ° C, and there are differences between cameras.

## **GPixel 4K Ethernet Port IO Electrical Specifications**

#### Logic delay :

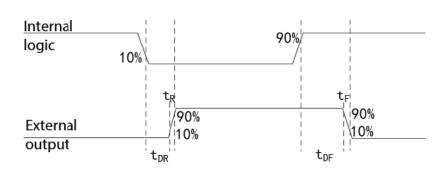

Output delay when using 470  $\Omega$  pull-up resistor:

| External power supply voltage (V) | Rising time tR (ns) | Falling time tF (ns) | Rising edge trigger delay<br>tDR (ns) | Falling edge trigger delay<br>tDF (ns) |
|-----------------------------------|---------------------|----------------------|---------------------------------------|----------------------------------------|
| -                                 | -                   |                      | 5.43                                  | 0.35                                   |
| 5                                 | 0.16                | 0.02                 | 1.80                                  | 39                                     |
| 12                                | 0.22                | 0.04                 | 2.37                                  | 71                                     |
|                                   |                     |                      |                                       |                                        |

The output delay refers to the delay from the FPGA pin output to GPIO pin, without taking into account the internal logic delay of FPGA.

• When no external pull-up resistor exists, the shortest output positive pulse is 11  $\mu s$  and the shortest output negative pulse is 1  $\mu s.$ 

## Notes for IO Electrical Specifications

During the use of the camera, improper electrical operations can easily lead to damage to the camera. An unused output signal pin must be hanged. Connect an input pin not in use to GND (recommended) or leave it hanging, instead of connecting it to the power supply to avoid camera damage. For max. safe voltage of input signal, see the IO electrical introduction in the previous section. The safe voltage and instantaneous voltage must not exceed 24 V.

You might not be familiar with the operating principle encoders. Therefore, the following chapter describes knowledge of encoders and methods to avoid EMI and ESD.

## Avoiding EMI and ESD

In an industrial environment, some devices might generate EMI (electromagnetic interference). Cameras are susceptible to ESD (electrostatic discharge). Significant EMI and ESD lead to issues such as false trigger and sudden stop of stream acquiring. EMI and ESD also reduce the imaging quality of cameras and the reliability of data transmission between cameras and computers.

In order to avoid issues caused by EMI and ESD, we recommend you take the following measures:

- Use a high-quality cable with the shielding function, which shields cameras from EMI and ESD.
- Use a cable with an appropriate length. If the cable is excessively long, bend it back and forth instead of making it a coil.
- Make the power cord of the camera in parallel with the data cable.

Do not make camera cables in parallel with cables with heavy current or cables connected to high-power switch devices (such as stepper motor drive and solenoid valve). Do not make camera cables close to the preceding devices.

Connect all grounding (GND) wires to a single point. For example, you can use a distribution board to connect the grounding wires of the whole system to a single point. This prevents a ground loop from occupying a large area, which is the main cause of EMI.

Use a line filter for the main power supply of the camera, or use a separate power supply.

Install the camera and cables far away from devices generating spark, such as brush motors and relays. If necessary, you can use a metal shield.

You can take the following measures to reduce the risk of ESD::

- Use conductive material for the mounting surface.
- Ensure appropriate humidity in the environment. Dry air easily leads to ESD.

## FAQs on Rotary Encoders

#### What is the difference among voltage output, collector signal output, and differential output encoders?

The collector signal output uses the transistor emitter of the output circuit as the common end, and the collector is suspended in the output circuit. Generally, the collector signal output is divided into NPN open collector output and PNP open collector output.

Collector signal output :

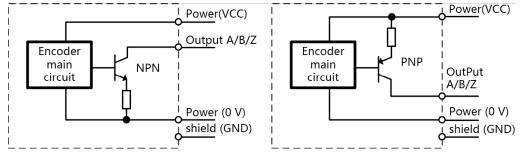

Voltage output is based on an open-collector output circuit. A pull-up resistor is connected between the power supply and the collector, so that stable voltage can be provided between the collector and the power supply.

#### Voltage output circuit :

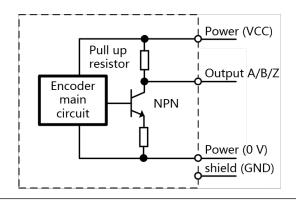

## FAQs on Rotary Encoders

Output circuit with NPN and PNP transistors for complementary output. According to the strength of the output signal, the 2 output transistors switch alternately. This allows longer transmission distance than the open-collector output circuit. Complementary output circuit :

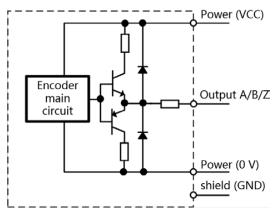

Differential output is a data transmission method by using dedicated IC output and based on RS422-A specifications. The signal outputs as a differential 2 signal, so it has strong anti-interference ability, suitable for long-distance and high-speed transmission. The camera uses a dedicated IC (called RS422 transceiver) to receive the signal sent by the encoder. Differential output:

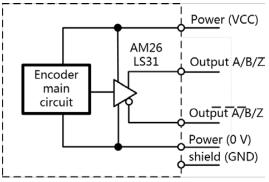

#### What is the difference between an incremental encoder and an absolute encoder?

After power failure, incremental encoders do not record the angle that it has rotated before the power failure. Absolute encoders can save the previously rotated angle after power-off, and record up to 360°. Vision Datum line scan cameras only support incremental encoders.

#### What causes missing pulses of rotary encoders?

Possible causes:

- The encoder rotated too fast, exceeded the response frequency of the encoder or subsequent device.
- The wire is extended too long and the signal is attenuated.
- There is hardware failure of encoders.
- There is jitter or interference on site, such as jitter of mechanical transmission devices and electrical cable interference.
- The encoder and the motor shaft are not fixed tightly, and there is eccentric angle.

#### How do I judge the quality of a rotary encoder?

- Check whether the number of pulses is correct when connecting the camera.
- Connect the oscilloscope to view the waveform.
- Use a multimeter to test whether the output is normal.

When the encoder is NPN output: Test the positive pole of the power supply and the signal output cable. When the transistor is turned on (ON), the output voltage is close to the encoder supply voltage, and when the transistor is turned off (OFF), the output voltage is close to 0 V.

When the encoder is PNP output: Test the negative pole of the power supply and the signal output cable. When the transistor is turned on (ON), the output voltage is close to the encoder supply voltage, and when the transistor is turned off (OFF), the output voltage is close to 0 V.

## FAQs on Rotary Encoders

#### What are rise time and fall time?

- Rise time: The time for the output pulse to rise from 10% to 90%.
- Fall time: The time for the output pulse to fall from 90% to 10%.

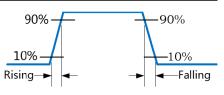

#### What are max. response frequency and max. allowed speed?

The max. response frequency is the max. electrical response frequency of the encoder. The unit is Hz. If the encoder is used when max. response frequency is exceeded, its internal circuit will not be able to respond, resulting in pulse leakage of the encoder.

The max. allowed speed refers to the highest speed that the shaft of the encoder can withstand during rotation. The unit is r/min. If the encoder is used when max. allowed speed is exceeded, the shaft of the encoder will be damaged.

#### How far can the signal output of the rotary encoder be transmitted?

It depends on the encoder output type.

- Open collector NPN/PNP output: 10 m.
- Voltage output: 2 m.
- Complementary output: 30 m.
- Differential output (or cable drive output): 100 m.
  - We recommend you use a differential output (linear drive output) encoder for long-distance transmission.
  - If you want to extend the wire of the encoder, you must use a shielded twisted pair.

#### How do I avoid encoder interference?

- Use shielded cables for signal cables, and connect them reliably.
- The signal wires are routed separately from high-current power cables (such as motor wiring).
- Install the device separately from high-power or high-frequency device.

#### What do the phase A, phase B and phase Z output of the incremental encoder mean?

Each time the encoder rotates, phase A and phase B send out the same number of pulses, but there is a 90° phase difference between phase A and phase B (one rotation is 360°), and you can learn whether the encoder is rotating forward or reverse according to the phase difference. During forward rotation, phase A leads B phase 90° for phase output, and for reverse rotation, phase B leads phase A by 90° for phase output (as shown in the figure below). Each time the encoder rotates, phase Z only sends out a pulse at a fixed position, so it can be used as a reset phase or a zero phase.

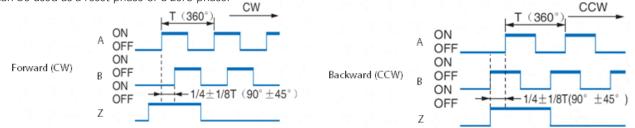

#### What is encoder resolution?

Resolution is also called the number of pulses. For an incremental encoder, resolution is the number of pulses output by the encoder after the shaft rotates one circle.

#### What is the output phase?

For incremental encoders, it refers to the number of output signals. It includes 1-phase type (phase A), 2-phase type (phase A, phase B), 3-phase type (phase A phase, phase B, and phase Z).

#### What are CW and CCW?

CW means clockwise rotation. For this rotation direction and an incremental encoder, phase A outputs before phase B. The opposite of the CW rotation direction is CCW (counter clockwise). In such rotation direction, phase B of an incremental encoder outputs before phase A.

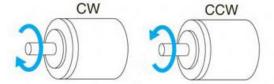

#### How do I convert the signal output by NPN into the signal output by PNP?

Connect a pull-up resistor between the NPN output pin and the encoder power supply, output a low level when the transistor is turned on, and output a high level when the transistor is turned off. The pull-up resistor value depends on the camera's minimum turn-on voltage and the internal resistance of the input terminal, generally 4.7 K–10 K.

## Precautions

## NOTICE

#### Cleaning of the sensor and the housing

#### Sensor

Avoid cleaning the surface of the camera's sensor if possible. If you must clean it:

- Before starting, disconnect the camera from camera power and I/O power.
- Use a soft, lint-free cloth dampened with a small amount of high-quality window cleaner.
- Because electrostatic discharge can damage the sensor, you must use a cloth that won't generate static during cleaning (cotton is a good choice).
- Make sure the window cleaner has evaporated after cleaning, before reconnecting the camera to power.

#### Housing

To clean the surface of the camera housing:

- Do not use solvents or thinners; they can damage the surface.
- Use a soft, dry cloth that won't generate static during cleaning (cotton is a good choice).
- To remove tough stains, use a soft cloth dampened with a small amount of neutral detergent; then wipe dry.

#### NOTICE

Using a wrong pin assignment for the 6-pin/12-pin receptacle can severely damage the camera.

Make sure the cable and plug you connect to the 12-pin receptacle follows the correct pin assignment.

In particular, there is also a 6-pin receptacle in the line scan cameras. So, please keep in mind that do not use a pin assignment that would be correct for Mars area scan cameras. The 6-pin receptacles of Mars line scan cameras are electrically incompatible.

#### NOTICE

#### Avoid dust on the sensor.

The camera is shipped with a protective plastic seal on the camera front. To avoid collecting dust on the camera's sensor, make sure that you always put the protective plastic seal in place when there is no lens mounted on the camera. Also, make sure to always point the camera downward when there is no protective seal on the camera front or no lens mounted.

# **CHAPTER 4** Camera IO Trigger Solution

#### Frame Trigger

Typical scenario: Use a photoelectric switch to provide frame signals. This requires the object to move at a constant speed during the actual operation, and the direction does not change. Then, use the line scan camera to scan the object. Set a photoelectric switch in the passage, and the object moves at a constant speed after passing through the photoelectric switch. After the photoelectric switch senses the object, it provides the camera a frame signal to start scanning.

In actual use, you need to adjust the focal length, angle, exposure value and line frequency of the camera to make the final image meet the requirements.

Frame trigger :

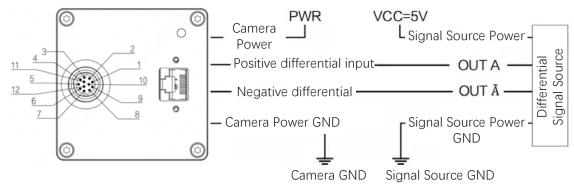

#### Line Trigger

Typical scenario: The object is transported by the roller, and its speed changes constantly due to processing or other operations. If you use a line scan camera to capture in freerun mode, it easily leads to excessive stretching or compression of the image, so it is necessary to use line trigger performed by the encoder signal to control the camera to capture images, so that the exposure and data acquisition logics of the camera conform to the motion law of the object. When there is no slippage between the belt and the roller, the frequency of the belt speed matches the frequency of the line signal given by the encoder, so that the line frequency and the movement speed of the object match. The final imaging effect meets the requirements.

When the line signal is not lost, and there are no other issues in the environment, such as roller slippage, but the image is still stretched or compressed, you can use division and multiplication to control the final imaging effect. Line trigger :

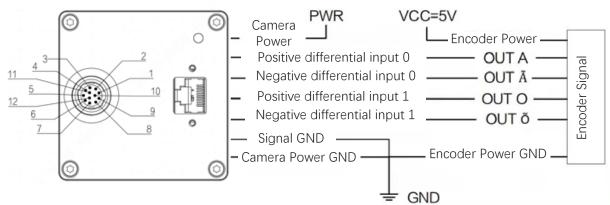

## Line Trigger and Frame Trigger

When there are multiple trigger signals, you can enable frame trigger and line trigger at the same time, so that the images fit the application environment and the law of object motion.

Line trigger and frame trigger :

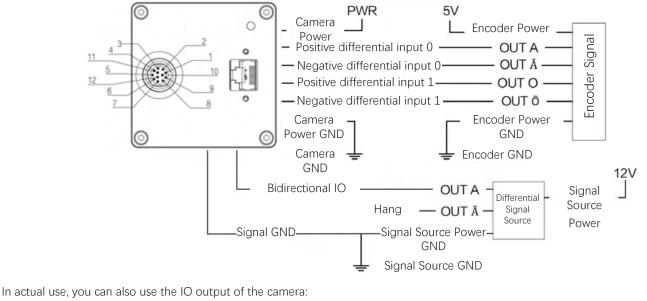

- ExposureActive: Outputs signal when exposure starts.
- LightTrigger: The light source controls the signal output.
- FrameActive: Frames output signals to control the light source.

0

Encoder signals can also control light sources.

#### Conclusion of the external ports of line scan cameras

#### CMOSIS 8K Ethernet port:

| Pin            | Signal | Function      | Remarks                                               | Suggestion                                        |
|----------------|--------|---------------|-------------------------------------------------------|---------------------------------------------------|
| Black          | 1      | line1_in-     | RS422 input-                                          | Connects the encoder (line trigger)               |
| Red            | 2      | line1_in+     | RS422 input+/single-end input                         | Connects the encoder (line trigger)               |
| Brown          | 3      | line3_inout-  | RS422 input/output-                                   | -                                                 |
| Orange         | 4      | line3_inout+  | RS422 input and output+/single-ended input and output | -                                                 |
| Yellow         | 5      | Signal Ground | Signal ground (SGND)                                  | Encoder power ground (0 V)                        |
| Green          | 6      | Line5_out-    | RS422 output–                                         | /                                                 |
| Blue           | 7      | Line5_out+    | RS422 output+/single-ended output                     | /                                                 |
| Purple         | 8      | Line2_in-     | RS422 input-                                          | Connects the encoder (line trigger)               |
| Gray           | 9      | Line2_in+     | RS422 input+/single-ended input                       | Connects the encoder (line trigger)               |
| White          | 10     | Line4_GPIO    | Single-ended input/output                             | Connects the photoelectric switch (frame trigger) |
| Pink           | 11     | Line6_out-    | RS422 output-                                         | /                                                 |
| Light<br>green | 12     | Line6_out+    | RS422 output+/single-ended output                     | /                                                 |

## Conclusion of the external ports of line scan cameras

#### CMOSIS 4K Ethernet port:

| Pin            | Signal | Function     | Remarks                             | Suggestion                          |  |
|----------------|--------|--------------|-------------------------------------|-------------------------------------|--|
| Black          | 1      | Power GND    | Camera power supply (signal ground) | Camera power supply ground (0 V)    |  |
| Red            | 2      | Camera Power | Camera power                        | Camera power VCC                    |  |
| Brown          | 3      | IN Line5+    | Input Line5+                        | Connects the encoder (line trianer) |  |
| Orange         | 4      | IN Line5-    | Input Line5-                        | Connects the encoder (line trigger) |  |
| Yellow         | 5      | OPT GND      | Optocoupler isolated ground         | -                                   |  |
| Green          | 6      | OPT IN Line1 | Optocoupler input 1                 | Connects the photoelectric switch   |  |
| Blue           | 7      | OPT IN Line2 | Optocoupler input 2                 | (frame trigger)                     |  |
| Purple         | 8      | GPIO Line4   | Bidirectional GPIO Line4            | -                                   |  |
| Gray           | 9      | OUT Line6+   | Output Line6+                       | Deserved                            |  |
| White          | 10     | OUT Line6-   | Output Line6-                       | Reserved                            |  |
| Pink           | 11     | IN Line3+    | Input Line3+                        |                                     |  |
| Light<br>green | 12     | IN Line3-    | Input Line3-                        | Connects the encoder (line trigger) |  |

#### **GPixel 4K Ethernet port:**

| Pin            | Signal | Function      | Remarks                     | Suggestion                                        |
|----------------|--------|---------------|-----------------------------|---------------------------------------------------|
| Black          | 1      | Power GND     | Camera power ground         | Camera power supply ground (0 V)                  |
| Red            | 2      | Camera Power  | Camera power                | Camera power VCC                                  |
| Brown          | 3      | IN Line1+     | Input Line1+                | Connecto the encoder (line trigger)               |
| Orange         | 4      | IN Line1-     | Input Line1-                | Connects the encoder (line trigger)               |
| Yellow         | 5      | Signal GND    | Signal ground (SGND)        | Signal ground                                     |
| Green          | 6      | IN Line2+     | Input Line2+                | Connects the anecder (line trigger)               |
| Blue           | 7      | IN Line2-     | Input Line2-                | Connects the encoder (line trigger)               |
| Purple         | 8      | IN Line4      | Bidirectional GPIO Line4    |                                                   |
| Gray           | 9      | IN/OUT Line3+ | Input/output Line3+         | -                                                 |
| White          | 10     | IN/OUT Line3- | Input/output Line3-         |                                                   |
| Pink           | 11     | OPT_IN Line5  | Optocoupler input Line5     | Connects the photoelectric switch (frame trigger) |
| Light<br>green | 12     | OPT GND       | Optocoupler isolated ground | -                                                 |

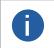

•

•

Use RS-422 input to connect to the encoder, and provide line trigger signal.

Use optocoupler input to connect photoelectric switch or PLC output to provide frame trigger signal. If there is no optocoupler input, use GPIO input instead.

## **CHAPTER 5** Function Parameters

- Industrial cameras support 3 user levels, including Beginner, Expert and Guru. Each corresponds to slightly different sets of parameters.
- Grayed out parameters cannot be changed under the current running mode.
- The software pages in this manual are for reference only, and might be different from actual product.
- The properties of different models of cameras are different, and the specific property parameters can be viewed in iCentral.

#### **Device Control**

In DeviceControl, you can view the device information and change the device name.

| Parameter                 | Description                                                                                                    |
|---------------------------|----------------------------------------------------------------------------------------------------|
| DeviceType                | The device type defined by GigE Vision.                                                                                                    |
| DeviceScanType            | The scanning type of the sensor, such as area scan and line scan.                                                                                                    |
| DeviceVendorName          | The vendor of the device.                                                                                                    |
| DeviceModeName            | The model of the device.                                                                                                    |
| DeviceManufacturerInfo    | The manufacturer of the device.                                                                                                    |
| DeviceVersion             | The software version of the device, including date and SVN number.                                                                                                    |
| DeviceFirmwareVersion     | The firmware version of the device, including date and SVN number. The number next to the semicolon indicates the hardware version.                                                                                                    |
| DeviceSerialNumber        | The serial number of the device.                                                                                                    |
| DeviceUserID              | The custom name of the device.                                                                                                    |
| DeviceTLType              | The protocol type used by the device in the transmission layer. Supports GigE Vision, CameraLink, CameraLinkHD, CoaXPress, and USB3 Vision. The preceding figure indicates that the device uses the GigE protocol. The software automatically recognizes the protocol of the device and the protocol cannot be modified. |
| DeviceTLVersionMajor      | The main version of the transmission layer protocol that is compatible with the device.                                                                                                    |
| DeviceTLVersionMinor      | The sub version of the transmission layer protocol that is compatible with the device.                                                                                                    |
| DeviceMaxThroughput       | The max. transmission speed of the device.                                                                                                    |
| DeviceCharacterSet        | The character set used by the index register. The default character set is UTF-8.                                                                                                    |
| DeviceReset               | The restart button of the device. You can also an API to restart the device.                                                                                                    |
| DeviceTemperatureSelector | Allows you view the temperature of the motherboard or sensor board. In general, only the temperature of the motherboard can be viewed.                                                                                                    |
| DeviceTemperature         | The temperature of the motherboard or sensor board.                                                                                                    |
| DeviceRegisterIsBigEndian | Displays the big end or small end of the device register. The big end is supported by default.                                                                                                    |
| DeviceTLVersionSelector   | The compatible version of the transmission layer protocol. GigE cameras support switching between V2.0 and V1.0.                                                                                                    |
| Device Uptime             | The total running time of the device. The unit is s.                                                                                                    |
| DeviceDevelop Data        | The parameter is reserved for debugging.                                                                                                    |

## ImageFormatControl

In ImageFormatControl, you can modify image properties such as image size, image pixel format, and test image mode.

Specific formats supported by industrial cameras might differ depending on the models.

| Ξ | ImageFormatControl |          |
|---|--------------------|----------|
|   |                    |          |
|   |                    |          |
|   | ReverseScanDirect  | Off      |
|   |                    |          |
|   | Width              | 4,096    |
|   | Height             | 2,048    |
|   | OffsetX            |          |
|   | ReverseX           | False    |
|   | PixelFormat        | BayerRG8 |
|   |                    |          |
|   | PixelColorFilter   |          |
|   | PixelDynamicRang   |          |
|   | PixelDynamicRang   |          |
|   | TestImageSelector  | Off      |
|   | SensorColorType    |          |
|   |                    |          |
|   |                    |          |

| Parameter              | Description                                                                                                    |
|------------------------|----------------------------------------------------------------------------------------------------|
| SensorWidth            | The original image width of the sensor, in pixels.                                                                                                    |
| SensorHeight           | The original image height of the sensor, in pixels.                                                                                                    |
| ReverseScanDirection   | If the moving direction of the object captured by the color line scan camera is not perpendicular to the direction of the camera label, the color camera will have a different color at the edge of a line, which can be corrected by inverting the difference. Figure 5-3 shows the correct direction.                                                                                  |
| WidthMax               | The max. image width, in pixels.                                                                                                    |
| Width                  | The actual width of output images, in pixels. Each camera has the max. width, min. width and step size, which are displayed under the property bar. You can modify the ROI of the camera according to the step size and the min. width.                                                                                                    |
| Height                 | The actual height of output images, in pixels. Each camera has max. height, you can set a height as instructed.                                                                                                    |
| OffSetX                | The horizontal offset of the image, starting from the upper-left corner. The max. value is determined by the value of Width.                                                                                                    |
| ReverseX               | The horizontal flipping of images. The flip is based on the original size of the sensor, not images after the ROI.                                                                                                    |
| PixelFormat            | The format of output images. The supported formats differ depending on the models.                                                                                                    |
| PixelSize              | The number of bits that a pixel occupies in different image formats.                                                                                                    |
| PixelColorFilter       | The filter model used during image processing in the current image output format.                                                                                                    |
| PixelDynamic Range Min | The min. value of pixel brightness.                                                                                                    |
| PixelDynamic Range Max | The max. value of pixel brightness.                                                                                                    |
| TestImageSelector      | Test image type 1: Off, TestImage1 (static image), and TestImage2 (dynamic image).<br>Test image type 2:<br>GradualMonoBar (gradient image from black to white), MonoBar (multiple gradient images from black to<br>white), and ObliqueMonoBar (rhombic image)<br>Note: Test images are only used for tests. We recommend you keep the default width of a test image when<br>you use it. |

## **ImageFormatControl**

| Parameter       | Description                                                    |
|-----------------|----------------------------------------------------------------|
| SensorColorType | The color type of the sensor: Color or Mono (black and white). |
| PixelSizeInput  | The bit depth of the images output by the sensor.              |

## Testimage (Test Mode)

The camera supports test mode. When the camera is in test mode, the camera does not output real-time images, but images generated by the internal program. When real-time images are abnormal, you can determine the cause by checking whether images in test mode have similar issues. This function is disabled by default. In this case, images output by the camera are data collected in real time.

- You can enable test mode by setting TestImageSelector to On. The default value is Off.
- After enabling test mode, images displayed in the live window of the capture card software switches to test images. The type of test images depends on test mode.

Gradient image from black to white :

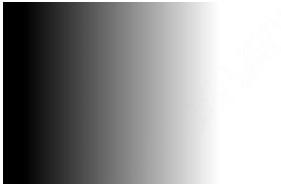

#### Rhombic image :

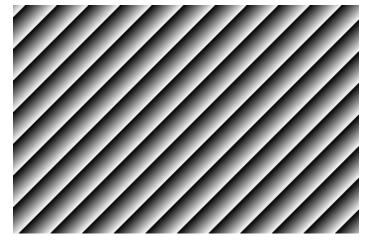

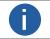

Supported test images varies with different models.

## AcquisitionControl

In AcquisitionControl, you can set the image capture mode, trigger mode, exposure time, and other parameters of the camera.

The specific format supported by the industrial camera should be based on the format supported by the camera.

| ∃ Ac | quisitionControl          |                  |
|------|---------------------------|------------------|
|      | AcquisitionMode           | Continuous       |
|      | AcquisitionStart          | {Not Available}  |
|      | AcquisitionStop           | {Not Available}  |
|      | AcquisitionFrameCount     | 1                |
|      | AcquisitionLineRate       | 10,000.00000 Hz  |
|      | AcquisitionLineRateEnable | False            |
|      | AcquisitionStatusSelector | FrameTriggerWait |
|      | AcquisitionStatus         | False            |
|      | TriggerSelector           | FrameStart       |
|      | TriggerMode               | Off              |
|      | TriggerFrameCount         | {Not Available}  |
|      | TriggerSoftware           | {Command}        |
|      | TriggerSource             | Software         |
|      | TriggerActivation         | {Not Available}  |
|      | TriggerDelay              | 0.00000          |
|      | TriggerDelaySource        | InternalClock    |
|      | ExposureMode              | Timed            |
|      | ExposureTime              | 80.00000 us      |
|      | ResultingLineRateAbs      | 12,091.89844 Hz  |

## AcquisitionControl

| Parameter                 | Description                                                                                                    |  |
|---------------------------|----------------------------------------------------------------------------------------------------|--|
| AcquisitionMode           | <ul> <li>SingleFrame: The camera captures a frame at a time and stops pulling stream after capture.</li> <li>MultiFrame: The camera captures multiple frames specified by AcquisitionFrameCount and stops pulling stream after capture.</li> <li>Continuous: The camera keeps capturing until AcquisitionStop is called.</li> </ul>                                                                                                    |  |
| AcquisitionStart          |                                                                                                    |  |
| AcquisitionStop           | The SDK starts or stops pulling stream.                                                                                                    |  |
| FrameTimeout              | Under the frame and line trigger, set a period, when the frame signal comes, if not enough lines are acquired within the period, the camera fills in the remaining lines as black and outputs a whole image.                                                                                                    |  |
| AcquisitionFrameCount     | The number of images captured at a time.<br>Note:The parameter is available only when you set AcquisitionMode to MultiFrame.                                                                                                    |  |
| AcquisitionLineRate       | The frame rate of images. The parameter is available when you set AcquisitionFrameRateEnable                                                                                                    |  |
| AcquisitionLineRateEnable | to True.                                                                                                    |  |
| AcquisitionStatusSelector | Select a trigger state to view.                                                                                                    |  |
| AcquisitionStatus         | Select AcquisitionTriggerWait or FrameTriggerWait from AcquisitionStatusSelector, and then check AcquisitionStatus. True means image capture waits to be triggered, and False means image capture has been triggered.                                                                                                    |  |
| TriggerSelector           | The type of the trigger. Select FrameStart or FrameActive from TriggerSelector, working with                                                                                                    |  |
| TriggerMode               | <ul> <li>LineStart, and then select On or Off from TriggerMode to enable or disable the trigger mode.</li> <li>TriggerFramesCount: The upper limit of captured images.</li> </ul>                                                                                                    |  |
| TriggerFramesCount        | Note: Burst means that the camera can capture multiple images after a single signal is triggered.                                                                                                    |  |
| TriggerSoftware           | The trigger method.<br>Includes SoftwareTrigger and lineN (hardware trigger).                                                                                                    |  |
| TriggerSource             |                                                                                                    |  |
| TriggerActivation         | <ul> <li>If you select SoftwareTrigger, you can generate a software trigger by clicking TriggerSoftware or calling an API.</li> <li>If you select lineN, and set TriggerActivation to RisingEdge, FallingEdge or AnyEdge (available on select models), a hardware trigger is generated when external cables generate signals of rising or falling edges.</li> <li>Note: You can separately select trigger sources for AcquisitionStart and FrameStart.</li> </ul>       |  |
| TriggerDelay              | The trigger delay, which is the period between the time when the camera receives a trigger signal and the time when the trigger takes effect. The parameter is available for both software trigger and hardware trigger.                                                                                                    |  |
| TriggerDelaySource        | The source of trigger delay.<br>LightTriggerDelay is used to set the delay time from when the camera receives the trigger signal<br>to when LightTrigger outputs the conduction of the optocoupler. The conduction time of the<br>optocoupler is from the start of LightTrigger to the end of the exposure.<br>Note: During the delay, the camera cannot receive new triggers. Otherwise, the camera needs<br>to stop and acquire the stream again to return to normal. |  |
| ExposureMode              | <ul> <li>The mode exposure time, including Timed and TriggerWidth.</li> <li>For Timed, the exposure time is the value of ExposureTime.</li> <li>For TriggerWidth, the exposure time is the pulse width of hardware trigger.</li> <li>Note: TriggerWidth is only available for select models.</li> </ul>                                                                                                    |  |
| ExposureTargetBrightness  | The automatic exposure, including Off, Once, and Continuous. You can set a target value of brightness, and then apply exposure once or continuously to increase it. The value ranges from                                                                                                    |  |
| ExposureAuto              | 0–100.                                                                                                    |  |
| ExposureTime              | The exposure time.                                                                                                    |  |
| AcquisitionLineRateEnable | The theoretical frame rate of the camera.<br>The theoretical frame rate of the camera depends on network bandwidth, pixel format, image<br>resolution and exposure time. The exposure time takes priority by default. When the exposure<br>time is larger than the reciprocal of frame rate, the frame rate will be decreased priorly, instead<br>of limiting the maximum exposure time.                                                                                |  |

## LineFrequency

Line scan cameras have the following 2 working modes in terms of line frequency.

#### Freerun

- Exposure: The shorter the exposure time, the higher the horizontal scan rate.
- Pixel format: In the same conditions, the more bytes the pixel format occupies, the lower the horizontal scan rate.
- Bandwidth: The larger the bandwidth of the Ethernet card, the more data can be transmitted per second.

• Lossless compression: When the camera is used with the best SDK, image data is transmitted to the computer in different image transmission modes, and the computer parses the original image data through the SDK, which further improves the line frequency.

#### Line trigger

- When the line signal frequency is less than the theoretical line frequency, the line frequency is the line signal frequency.
- When the line signal frequency is instantaneously or continuously greater than the theoretical line frequency, the line frequency is the theoretical line frequency, and line signals might lose.

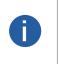

- The image lossless compression functions supported by different cameras are different. In addition, contact local technical support to obtain the lossless compressed version firmware.
- Theoretical line frequency: The max. line frequency calculated under the current environment of the camera and its own parameter configuration, namely ResultingLineRateAbs.

#### Enable line frequency

Set AcquisitionLineRateEnable to set a value as line frequency. It is the upper limit of the line frequency of the camera. When the camera is limited by the trigger signal or exposure value, the real-time line frequency might be less than the specific value.

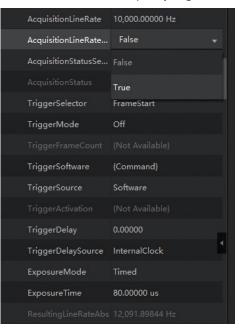

- Connect to the camera through ICentral, display all parameters, and then find AcquisitionControl.
- Adjust line frequency by setting AcquisitionLineRate. You can also view the max. and min. line frequency.

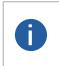

• If the max. line frequency of the camera is lower than the defined value, the camera captures images based on the actual frequency.

• If the max. line frequency of the camera is greater than the defined value, the camera captures images based on the set value.

## LineFrequency

| AcquisitionControl                                                                   |                  |  |
|--------------------------------------------------------------------------------------|------------------|--|
| AcquisitionMode                                                                      | Continuous       |  |
| AcquisitionStart                                                                     |                  |  |
| AcquisitionStop                                                                      | {Not Available}  |  |
| FrameTimeout                                                                         |                  |  |
| AcquisitionFrameC                                                                    | 1                |  |
| AcquisitionLineRate                                                                  | 10,000.00000 Hz  |  |
| AcquisitionLineRate                                                                  | True             |  |
| AcquisitionStatusSe                                                                  | FrameTriggerWait |  |
| AcquisitionStatus                                                                    |                  |  |
| TriggerSelector                                                                      | FrameStart       |  |
| TriggerMode                                                                          | Off              |  |
| Acquisition Line Rate<br>Controls the acquisition rate (in Hertz) at which the lines |                  |  |

are captured.
Min: 100.00000

Max: 28000.00000

Feature Name: AcquisitionLineRate

采图频率

• You can view the theoretical line frequency when the camera acquires stream through ResultingLineRateAbs.

| TriggerSoftware      | {Command}       |
|----------------------|-----------------|
| TriggerSource        | Software        |
|                      | {Not Available} |
| TriggerDelay         | 0.00000         |
| TriggerDelaySource   | InternalClock   |
| ExposureMode         | Timed           |
| ExposureTime         | 80.00000 us     |
| ResultingLineRateAbs | 12,091.89844 Hz |

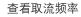

• View the real-time frame rate of the line scan camera in the upper-right corner of MV, and calculate the real-time line frequency by multiplying the frame rate <u>by the line height</u>.

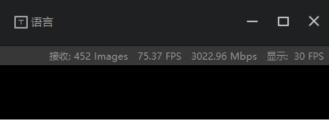

5

## LineFrequency

#### FrameTimeout

In the frame + line trigger mode, when the number of frame signals reach the set line height, but the subsequent line signals does not, the image will only be output after the line signal reaches the set line height. If a slight error occurs in the roller, the roller might have made one turn, but the image is not displayed. This affects the production rate.

In special circumstances, if the line signal does not reach the defined line height, the camera will wait for the subsequent line signal. At this time, the frame signal will be filtered out and frame loss will occur.

To avoid the above exceptions, turn on frame timeout, set the max. duration of one frame. If there are no enough line signals within this time, the camera will blacken the remaining lines and output a frame of image.

For details, see AcquisitionControl. Set FrameTimeout, and then start acquiring stream.

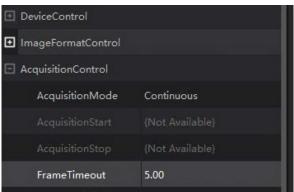

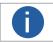

To use the function, you must enable frame trigger and line trigger at the same time.

## AcquisitionMode

| AcquisitionControl    |             |
|-----------------------|-------------|
| AcquisitionMode       | Continuous  |
| AcquisitionStart      | SingleFrame |
| AcquisitionStop       |             |
| AcquisitionFrameCount | MultiFrame  |

3 acquisition modes are available: Continuous acquisition, single-frame acquisition, and multi-frame acquisition.

Multi-frame acquisition

#### Step 1 Click AcquisitionMode to select a mode.

Step 2 SetAcquisitionFrameCount.

| AcquisitionControl    |                 |
|-----------------------|-----------------|
| AcquisitionMode       | MultiFrame      |
| AcquisitionStart      |                 |
| AcquisitionStop       | {Not Available} |
| AcquisitionFrameCount | 4               |

Number of acquisition frames

| Parameter                                                                                                    | Description                                                                                                    |  |
|----------------------------------------------------------------------------------------------------|----------------------------------------------------------------------------------------------------|--|
| SingleFrame                                                                                                    | The camera starts capturing and stops after one capture.                                                                                                    |  |
| Continuous                                                                                                    | <ul> <li>The camera starts and keeps capturing.</li> <li>When the number of acquired lines reaches the height of the image, one image will be output, and then the camera keeps outputting images in this mode.</li> </ul> |  |
| then the camera keeps outputting images in this mode.         Configure the frame rate (1–255) in AcquisitionFrameCount.         The camera starts and keeps capturing.         When the number of acquisition lines reaches the height of the image, one image will be generate and then the images will be continuously generated in this mode, until the generated images reaches value defined in AcquisitionFrameCount. |                                                                                                    |  |

## TriggerMode

Trigger modes of a line scan camera include line trigger, frame trigger and line + frame trigger. The trigger mode is determined by TriggerSelector and TriggerMode in AcquisitionControl.

#### Trigger Type

• Line trigger (LineStart): Outputs one line after receiving a trigger signal, and outputs a frame of image when the received signals meet the defined image height. The trigger condition of the trigger signal can be set as rising edge, falling edge or transition edge (includes rising edge and falling edge, only available on select models).

| -                         |                  |
|---------------------------|------------------|
| AcquisitionLineRate       | 10,000.00000 Hz  |
| AcquisitionLineRateEn     | True             |
| AcquisitionStatusSelector | FrameTriggerWait |
| AcquisitionStatus         | False            |
| TriggerSelector           | LineStart        |
| TriggerMode               | On 👻             |
| TriggerFrameCount         | {NotAvailable}   |
| TriggerSoftware           | {NotAvailable}   |
| Trianan                   | Linea            |

• Frame trigger (FrameStart): Outputs a frame of image after receiving a trigger signal (rising edge or falling edge).

| AcquisitionStatus                |                              |   |
|----------------------------------|------------------------------|---|
| TriggerSelector                  | FrameStart                   | 4 |
|                                  |                              |   |
| TriggerFrameCount                | {NotAvailable}               |   |
|                                  |                              |   |
| TriggerSoftware                  | Trigger Software             |   |
| TriggerSoftware<br>TriggerSource | Trigger Software<br>Software |   |
|                                  |                              |   |
| TriggerSource                    | Software                     |   |

• FrameActive: After receiving a high level (low level) signal, multiple lines are collected within the effective range of the signal pulse width. After the number of lines collected meets the set line height, the image is output. If the signal pulse width is too short or the line trigger is enabled, a sufficient number of lines are not collected within the valid range of the signal pulse width, the image will be output according to the actual line height.

| AcquisitionStatus  |                 |
|--------------------|-----------------|
| TriggerSelector    | FrameActive     |
| TriggerMode        | On              |
| TriggerFrameCount  | {Not Available} |
| TriggerSoftware    | {Not Available} |
| TriggerSource      | Line2           |
| TriggerActivation  | LevelLow        |
| TriggerDelay       | 0.00000         |
| TriggerDelaySource | InternalClock   |
|                    |                 |

## TriggerMode

• FrameBurstActive: When a high level (low level) signal is received, multiple lines are collected within the effective range of the signal pulse width. Different from FrameActive, FrameBurstActive always collect images within the effective range of the signal pulse width, and can output all the collected image data according to the set line height. Details of the output logic is as follows:

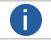

The adaptive line height is the max. number of line heights that can be continuously collected in the effective area of the high level (low level) of the signal pulse width in FrameBurstActive mode.

| AcquisitionStatusSelector                               | FrameTriggerWait                  |
|---------------------------------------------------------|-----------------------------------|
| AcquisitionStatus                                       | False                             |
| TriggerSelector                                         | FrameBurstActive                  |
|                                                         | On                                |
| TriggerFrameCount                                       | 40.00                             |
|                                                         | {NotAvailable}                    |
|                                                         |                                   |
| TriggerSource                                           | Line2                             |
| TriggerSource<br>TriggerActivation                      | Line2<br>LevelHigh <del>-</del>   |
|                                                         |                                   |
| TriggerActivation                                       | LevelHigh 🗸                       |
| TriggerActivation<br>TriggerDelay                       | LevelHigh <del>•</del><br>0.00000 |
| TriggerActivation<br>TriggerDelay<br>TriggerDelaySource | LevelHigh -                       |

• FrameBurstStart: Multi-frame mode of frame trigger mode. Outputs multiple images according to the define line height after receiving a trigger signal rising edge (falling edge) upon receiving a rising edge (falling edge). The number of images depends on the value defined in TriggerFrameCount.

|                      | False            |
|----------------------|------------------|
| TriggerSelector      | FrameBurstStart  |
|                      | Off              |
| TriggerFrameCount    | 1                |
| TriggerSoftware      | Trigger Software |
| TriggerSource        | Software         |
| TriggerActivation    | (NotAvailable)   |
| TriggerDelay         | 0.00000          |
| TriggerDelaySource   | InternalClock    |
| ExposureMode         | Timed            |
| ExposureTime         | 80.00000 us      |
| ResultingLineRateAbs | 10,000.00000 Hz  |

• Line+Frame Trigger: In the use of multiple trigger signals, we can turn on a frame trigger and line trigger at the same time, so that the output effect fits our use of the environment and the pattern of object movement.

5

## TriggerMode

• Sensor Exposure Logic: The sensor of each camera has a min. value. When you set the exposure value of the camera on the MV client, the sensor automatically calculates a multiple of its accuracy, add it to the minimum value of the camera to reach the set exposure. For example, the min. exposure value of the sensor is 3.6  $\mu$ s, and if you set the exposure to 4  $\mu$ s, the multiple calculated by the sensor is 0.4  $\mu$ s, allowing 3.6  $\mu$ s + 0.4  $\mu$ s = 4  $\mu$ s.

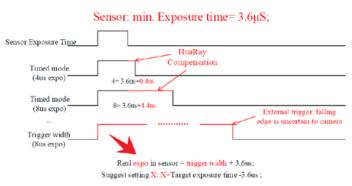

The relationship between the sensor and the line trigger signal is as follows:

- First signal: line trigger signal. The delay in the dotted line is the filter + signal delay + 150 ns. The filter and the signal delay can delay the actual response to the sensor. If the 2 coefficients are 0, the sensor starts to expose 150 ns after the trigger signal arrives.
- Second signal: the actual exposure signal of the sensor when its working mode is timed exposure. The exposure value is based on that of the actual setting.
- Third signal: the actual exposure signal when its working mode is pulse width exposure, which will delay the line trigger signal accordingly.

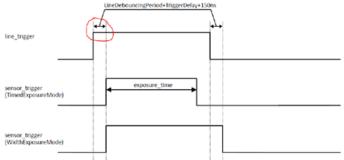

The relationship between the actual exposure and stream acquiring is as follows:

- The first signal is the actual exposure signal of the sensor.
- The second signal is the exposureactive signal output by the camera.
- The third and fourth signals are the signals of actual stream acquiring of the camera.

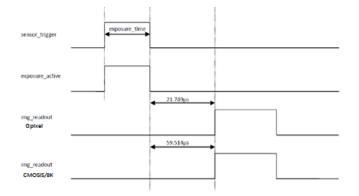

## TriggerMode

#### TriggerDelay

You can set a delay time between the camera receives and responds to the trigger signal to start image acquisition, and the camera will capture the image after this time.

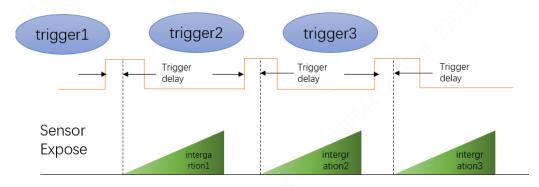

F

S.

The delay time is configured through TriggerDelay with µs as unit and ranges from 0–1000000 µs, namely, 0–1

| TriggerDelay                                                                                           | 180000.00000 us    |                                                                                                    |
|----------------------------------------------------------------------------------------------------|--------------------|----------------------------------------------------------------------------------------------------|
| ExposureMode                                                                                           | Timed              | Trigger Delay<br>Selector: TriggerSelector                                                                |
| ExposureTargetBri                                                                                      | 50                 | Specifies the delay in microseconds (us) to apply after the trigger                                       |
| ExposureAuto                                                                                           | {Not Available}    | reception before activating it.                                                                           |
| ExposureTime                                                                                           | 1,234,567.00000 us | Min: 0.00000<br>Max: 1000000.00000                                                                        |
| ResultingExposure                                                                                      | 1,234,568.00000 us | Feature Name: TriggerDelay                                                                                |
| rigger Delay<br>elector: TriggerSelector<br>pecifies the delay in micros<br>e trigger reception before | - // . V/Y 1 1 1 1 | Type: <b>Float</b><br>Name Space: <b>Standard</b><br>Visibility: <b>Expert</b><br>Streamable: <b>True</b> |

## TriggerMode

#### TriggerSource

- Software trigger: Select Trigger Software from AcquisitionControl > TriggerSoftware to send trigger signals through the software.
- I/O trigger: The trigger signal enters the camera from external devices through the I/O interface. For the specific wiring of the camera I/O interface.

Based on the actual cable connection, set TriggerSelector to FrameBurstActive, TriggerMode to On, TriggerSource to line2 and TriggerActivation to LevelHigh. After completing the configuration, wire line 2 according to the cable specifications. After that, images can be generated after receiving signals.

| _ |                    |                  |
|---|--------------------|------------------|
|   | AcquisitionLineRat | False            |
|   | AcquisitionStatusS | FrameTriggerWait |
|   |                    |                  |
|   | TriggerSelector    | FrameStart       |
|   | TriggerMode        | On               |
|   | TriggerSource      | Software         |
|   | TriggerSoftware    | {Command}        |
|   | TriggerActivation  | RisingEdge       |
|   | TriggerDelay       | 0.00000 us       |
|   | ExposureMode       | Timed            |
|   | ExposureTime       | 80.00000 us      |
|   | ResultingLineRate  | 12,295.40332 Hz  |

1. Trigger signal is divided into RisingEdge and FallingEdge.

2. After selecting the trigger signal source, choose whether the trigger signal is RisingEdge or FallingEdge.

3. When setting up the trigger, you need to synchronize the settings on the software of the capture card connected to the actual camera to make it effective.

| +/-                       |                  |
|---------------------------|------------------|
| AcquisitionLineRate       | 10,000.00000 Hz  |
| AcquisitionLineRateEn     | False            |
| AcquisitionStatusSelector | FrameTriggerWait |
| AcquisitionStatus         | False            |
| TriggerSelector           | FrameStart       |
| TriggerMude               | on               |
| TriggerSource             | Software         |
| TriggerSoftware           | {Command}        |
| TriggerActivation         | RisingEdge       |
| TriggerDelay              | FallingEdge      |
| ExposureMode              | limea            |
| ExposureTime              | 80.00000 us      |

## DigitallOControl

In DigitalOControl, you can manage different I/O input or output signals.

The output signal triggered by the camera can be used to control external devices such as alarm light, light source and PLC. The trigger output signal can be realized in two ways: Level inversion and Output 2.

## **IOControl settings**

Configure parameters in DigitallOControl.

| 🖃 Digit | allOControl        |                |
|---------|--------------------|----------------|
|         | LineSelector       | Line1          |
|         | LineMode           | Input          |
|         | LineInverter       | False          |
|         | LineStatus         | True           |
|         |                    | 7              |
|         | LineSource         | {NotAvailable} |
|         | LineFormat         | SingleEnded    |
|         | LineDebouncingPe   | 0.00000 ns     |
|         | LineDetectionLevel | Threshold3V3   |
|         | LineEncoderType    | NPN            |
|         | UserOutputSelector | UserOutput0    |
|         | UserOutputValue    | False          |
|         | UserOutputValueAll | 0              |

| Parameter            | Descriptions                                                                                                    |
|----------------------|----------------------------------------------------------------------------------------------------|
| LineSelector         | The IO cable to be configured.                                                                                                    |
| LineMode             | The output mode of the selected IO cable, including Input and Output.                                                                                                    |
| LineInverter         | Specifies whether to reverse signals. True: Reverse signals. False: Not reverse signals.                                                                                                    |
| LineStatus           | Indicates the status of the selected physical input or output cables.                                                                                                    |
| LineStatusAll        | Returns the status of all usable cables.                                                                                                    |
| LineSource           | <ul> <li>You can select a trigger source if the IO cable set as output. The following trigger sources are supported:</li> <li>ExposureActive: Outputs signal when exposure starts.</li> <li>FrameTriggerWait: Outputs waiting status signals of frame trigger.</li> <li>Timer0Active: Outputs signals when the timer0 reached its limit.</li> <li>UserOutput0: Output the value of UserCustom0.</li> <li>AcquisitionTriggerWait: Outputs waiting status signals of acquisition trigger.</li> <li>LightTrigger: Outputs the signal of light source control.</li> <li>FrameActive: Signals of starting frame output.</li> </ul> |
| LineFormat           | The trigger type of the selected IO cable. For differences between differential and single-end cable connection, see IO electrical specifications.                                                                                                    |
| LineDebouncingPeriod | The length of debouncing. You can set the parameter if the IO cable is set as input.<br>Note: Pulse widths smaller than the set value will not be considered as an effective trigger input.                                                                                                    |
| Line Detection Level | The threshold voltage for single-end signal.                                                                                                    |
| LineEncoderType      | The signal type, including PNP,NPN, and NoPull.                                                                                                    |
| UserOutputSelector   | The output group.                                                                                                    |
| UserOutputValue      | The output value of the output group.                                                                                                    |
| UserOutputValueAll   | Set the output value of all output groups to 0 or 1.                                                                                                    |

Mars Line Scan User Manual

## DigitallOControl

## Singal Debouncing

LineDebouncingPeriod: Signal debouncing, also known as filtering, is only supported in input mode. The level signal of the corresponding port is filtered according to the defined value. Signal will be filtered out when the signal value is smaller than the debouncing value. This significantly shields the environment from signal clutters.

For example, set LineDebouncingPeriod to 1500 ns.

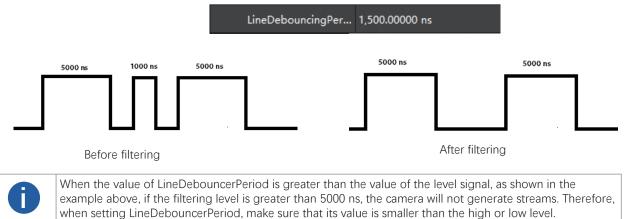

## FrequencyConverterControl

Speed up or slow down the specific signals. When external signals trigger the camera to start working, the image quality might be poor, for example, severely stretched or compressed. The frequency division and multiplication function can be used to adjust signal frequency to increase or decrease line scan rate.

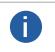

- The frequency converter is only available when line trigger is enabled.
- Frequency division and multiplication is to adjust the aspect ratio, so when adjusting this function, it is necessary to confirm that the image is not stretched and compressed due to external signal interference.

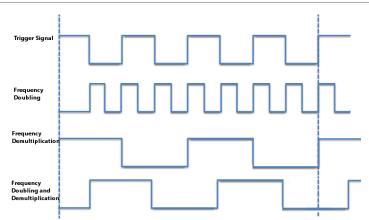

• For example, the image line height is 2048, the theoretical line frequency is 28000, and the frame rate is 0.5 fps. The image is severely compressed. The horizontal scan rate (2048) of trigger signal is lower than movement speed of object, and cannot be changed. You can adjust the image by adjusting the frequency multiplication index.

| P MAY AND THE THE THE THE STATE AND AND AND                                                                                                    | The second second second second second second second second second second second second second second second s                                                                                                    |
|----------------------------------------------------------------------------------------------------|----------------------------------------------------------------------------------------------------|
| the design source and a first their starts that a start where starts                                                                                                    |                                                                                                    |
|                                                                                                    | 30 400 48- 10 404 20 404 20, 500 90 44 DR 68, 280 99                                                                                                    |
|                                                                                                    | The way and the site and it's the it's may can the the                                                                                                    |
|                                                                                                    |                                                                                                    |
|                                                                                                    |                                                                                                    |
|                                                                                                    |                                                                                                    |
| the service in a service of the service of the serv |                                                                                                    |
| TO DESCRIPTION TARGETS OF THE TARGET AND                                                                                                    |                                                                                                    |
|                                                                                                    | AND THE REAL THE TAK OF THE AND AND AND THE AND AND THE AND AND IN                                                                                                    |
|                                                                                                    |                                                                                                    |
| and the second second                                                                                                    |                                                                                                    |
| and the second second sec                                                                                                    |                                                                                                    |
|                                                                                                    | And the class water in a contraction of a matter of the second on all and the second and                                                                                                    |
| WARD WITH SUPPORT STORES OF A STORE WAS                                                                                                    |                                                                                                    |
| T SATE THE REPAIR FOR THE PARTY SAFE THE THE                                                                                                    |                                                                                                    |
|                                                                                                    | The second state of the second state and some and and and and the                                                                                                    |
|                                                                                                    | and the two the the set of the set of the set of the set of the                                                                                                    |
| and and the second second second second second second second second second second second second second second s                                                                                                    |                                                                                                    |
| and the second second s |                                                                                                    |
|                                                                                                    | The set was an additionally to be a set of the set of the set of the                                                                                                    |
| 15 C. T                                                                                                    |                                                                                                    |
| - and the second second s                                                                                                    |                                                                                                    |
|                                                                                                    | THE BALL PART AND THE THE THE THE THE THE THE STATE OF STATE AND THE THE                                                                                                    |
|                                                                                                    | the second second                                                                                                    |
| an and the test and the last and the set of and                                                                                                    |                                                                                                    |
| ACCESSION OF A DAMAGE AND A DAMAGE AND AND AND A DAMAGE AND AND AND AND AND AND AND AND AND AND                                                                                                    |                                                                                                    |
|                                                                                                    | The same restriction why was also be card the same was not also                                                                                                    |
| The second second                                                                                                    |                                                                                                    |
| A DOMESTIC REPORTED AND A DOMESTIC AND A DOMESTICS.                                                                                                    |                                                                                                    |
|                                                                                                    | THE SECTOR STATE STATE AND AND AND A THE ADDRESS AND ADDRESS AND ADDRESS ADDRESS ADDRES                                                                                                    |
|                                                                                                    | with the second of the second second se                                                                                                    |
| 21 10 10 10 10 10 10 10 10 10 10 10 10 10                                                                                                    |                                                                                                    |
| A STATE AND AND AND AND AND AND AND AND AND AND                                                                                                    |                                                                                                    |
|                                                                                                    | THE REAL PROPERTY OF THE PROPERTY OF THE PROPE |
|                                                                                                    | and I want the serie of a state and a serie serie series and a serie of the series and and a brit whe                                                                                                    |

Step1:Select frequency controller from FrequencyConverterSelector.

Step2:Set the signal source in InputSource.

Step3:Select Divider or Multiplier to set the divider or multiplier index. Set Multiplier to 13 so that the line frequency is increased to 2048  $\times$  13 = 26624. You can use divider for

Set Multiplier to 13, so that the line frequency is increased to  $2048 \times 13 = 26624$ . You can use divider for adjustment when the image is stretched. Set Multiplier and Divider to 3 and 2 respectively to get the 1.5 multiplication effect.

| FrequencyConverterCont | trol                | 1100000000000000000000000000000000000                                                          | an 1 - < 1                                                                                                    |
|------------------------|---------------------|------------------------------------------------------------------------------------------------|----------------------------------------------------------------------------------------------------|
| FrequencyConverte      | FrequencyConverter0 | <b>キベー・犯引引ゅいと留</b><br>私に利率すいた。今天の時代は後の                                                         | 201                                                                                                    |
| InputSource            | Line1               | 他们要求10.85%。除他的量量。<br>同比增长/0%。希利爾<br>化增长/0%。毛利爾<br>化增长/0%。尤利爾<br>化/1%人数全年化增加13<br>人产出比提/1/%。驚嘆。 | E Z                                                                                                    |
| Divider                | 2                   | A (3%)                                                                                         | <b>华创现讯</b><br>2017年前被完成条团下达的业                                                                                          |
| Multiplier             | 1                   | Dhitty                                                                                         | (4) 和利約目标,新協用户理査10人<br>引小45,03个子行业的23番違。<br>著中40%以上的子行业的工作业属于推固局<br>关键前载低产出行业,同时和机会<br>设管理平台成功应用在11个利息行<br>业市场,参供做承知者有。 |
|                        |                     |                                                                                                | 研发中心 行业人数据研发团队<br>积极探索并深入行业业务,在3<br>个行业现现贸收。许公安实际业务等<br>成实现了人工智能的真正意思,衢                                                 |

| Parameter                  | Description                                                     |
|----------------------------|-----------------------------------------------------------------|
| FrequencyConverterSelector | The frequency converter.                                        |
| InputSource                | The input signal source for the frequency converter to process. |
| Divider                    | The divider index.                                              |
| Multiplier                 | The multiplier index.                                           |

## RotaryEncoderControl

Encoders can convert the roller's angular displacement into an electrical signal, and the signal frequency is proportional to the angular displacement speed. The line scan camera can use this signal to perform line trigger. When the max. running speed of the roller does not exceed the upper limit of the encoder's signal accuracy, there is no abnormal stretching compression in the images taken compared with the actual ones.

Step1:Click RotaryEncoderSelector to select an encoder.

Step2:Click RotaryEncoderLineSelector to select the encoder phase.

Step3:Select line of rotary encoder. You can select from PhaseA and PhaseB, which influences the forward and reverse direction of the movement platform.

Step4:Click RotaryEncoderMode to set the direction of the encoder.

The trigger mode of rotary encoding is divided into 2 modes: ForwardOnly and AnyDirection. When the platform translation trigger signal reaches the set line height, a frame will be triggered.

• ForwardOnly: Images are output when the encoder rotates in a forward direction. During rotation in a reverse direction, RotaryEncoderReverseCounter will record the number of reversed signals. Then, the number of reversed signals will be reduced during rotation in a forward direction, and the images are output until the number is reduced to 0. This achieves debouncing.

• AnyDirection: Images will be generated when the encoder rotates in any direction.

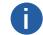

The value of RotaryEncoderReverseCounterMax must be greater than the max. reverse signals. Otherwise, debouncing will fail.

| - F | lotaryEncoderControl |                 |
|-----|----------------------|-----------------|
|     | RotaryEncoderSele    | RotaryEncoder0  |
|     | RotaryEncoderLine    | PhaseA          |
|     | RotaryEncoderLine    | Line1           |
|     | RotaryEncoderMode    | ForwardOnly     |
|     | RotaryEncoderCou     | FollowDirection |
|     |                      |                 |
|     | RotaryEncoderCou     | 1,000           |
|     | RotaryEncoderCou     | {Command}       |
|     |                      |                 |
|     | RotaryEncoderRev     | 1,000           |
|     | RotaryEncoderRev     | {Command}       |

Advantages of encoder trigger:

• The output signal frequency of the encoder is proportional to the speed of the object, ensuring that the signal frequency is

synchronized with the speed of the object's movement.

• The output pulse is used as the trigger signal of the line scan camera to synchronize the acquisition frequency of the camera with the movement speed of object.

Images can be captured normally in the scene of non-uniform motion.

• When objects jitter in the application environment, set RotaryEncoderMode to ForwardOnly to eliminate the image impact caused by jitter.

| Parameter                        | Descriptions                                                       |
|----------------------------------|--------------------------------------------------------------------|
| RotaryEncoderSelector            | The rotary encoder.                                                |
| RotaryEncoderLineSelector        | The encoder phase.                                                 |
| RotaryEncoderLineSource          | The signal source of the rotary encoder phase.                     |
| RotaryEncoderMode                | The frame output mode of the encoder.                              |
| RotaryEncoderCounterMode         | The counting mode of the encoder.                                  |
| RotaryEncoderCounter             | The current value of the rotary encoder.                           |
| RotaryEncoderCounterMax          | Specifies that counting restarts when the counter cleared.         |
| RotaryEncoderCounterReset        | Clear the counter.                                                 |
| RotaryEncoderReverseCounter      | The number recorded by the reverse counter.                        |
| RotaryEncoderReverseCounterMax   | Specifies that counting restarts when the reverse counter cleared. |
| RotaryEncoderReverseCounterReset | Clear the reverse counter.                                         |

Mars Line Scan User Manual

## EventControl

|                   | 51                                                                                                    | 55                                                                 |                       |
|-------------------|----------------------------------------------------------------------------------------------------|--------------------------------------------------------------------|-----------------------|
|                   | EventControl                                                                                                    |                                                                    |                       |
|                   | EventSelector                                                                                                    | FrameTrigger                                                       |                       |
|                   | EventNotification                                                                                                    | Off                                                                |                       |
| Parameter         | Descriptions                                                                                                    |                                                                    |                       |
| EventSelector     | The type of events that can<br>FrameTrigger: Sends fran<br>FrameStart: Receives fran<br>AcquisitionStart: Starts in<br>ReadOut: The current fra | ne trigger signals to the sens<br>ne trigger.<br>nage acquisition. | or.                   |
| EventNotification | Specifies whether to notify selected. ON: yes. OFF: no.                                                                                         | / upper-level software after                                       | the preceding event t |

In EventControl, you can enable event notification and select the type of events that trigger notifications.

## AnalogControl

In AnalogControl, you can adjust the image analog signals collected by the camera, including gain, black level, white balance, and Gamma correction. The analog gain is an internal property of the sensor.

When pulling streams to acquire images, the camera performs FPN correction, deducts black level, and then correct white balance.

| An | alogControl          |         |
|----|----------------------|---------|
|    | GainSelector         | All     |
|    | GainRaw              | 1.00000 |
|    | BlackLevelSelector   | All     |
|    | BlackLevel           | 0       |
|    | BalanceRatioSelector | Red     |
|    | BalanceRatio         | 1.00000 |
|    | BalanceWhiteAuto     | Off     |
|    | Gamma                | 0.80000 |

| Description          |                                                                                                    |
|----------------------|----------------------------------------------------------------------------------------------------|
| Parameter            | Descriptions                                                                                                    |
| GainSelector         | Not available. Leave it as default.                                                                                                    |
| GainRaw              | The larger the value, the brighter the image. The available setting range is different depending on the models. The default value is 1.<br>Note: Analog gain takes priority.                                                                                                    |
| BlackLevelSelector   | The channel for which black level is configured.                                                                                                    |
| BlackLevel           | Black level is used to eliminate the impact caused by the dark current of the sensor. For example, under fully dark conditions, the image brightness is larger than 0, which is the dark current of the sensor. You can adjust the black                                                                                                    |
| BlackLevelAuto       | <ul> <li>level to make the channel brightness closer to that of the actual image. The value ranges from 0 to 255.</li> <li>Off: Set BlackLevel to the black level calculated by the algorithm.</li> <li>Once: The algorithm sets BlackLevel for once according to the return value of the sensor, and then BlackLevelAuto changes to Off.</li> <li>Continues: The algorithm continuously sets BlackLevel according to the return value of the sensor. Note: The black level changes along with the temperature. We recommend you obtain the value when the temperature is constant.</li> </ul> |
| BalanceRatioSelector | Select the Red, Green or Blue channel to set the white balance. Adjust the image color by setting R, G and B to make the image more vivid.                                                                                                    |
| BalanceRatio         | <ul> <li>If BalanceWhiteAuto is set to Off, and you can set the value of Red, Green and Blue channels.</li> </ul>                                                                                                    |
| BalanceWhiteAuto     | <ul> <li>If BalanceWhiteAuto is set to Once, the camera performs auto white balance for a period and then stops it based on the current situation.</li> <li>If BalanceWhiteAuto is set to Continues, the camera continuously performs white balance. Note: White balance correction is only applicable for color cameras. The white balance of black and white cameras is 1 by default.</li> </ul>                                                                                                    |

## AnalogControl

| Parameter | Descriptions                                                                                                    |
|-----------|----------------------------------------------------------------------------------------------------|
| Gamma     | Gamma is a non-linear correction of the image data due to non-linear response of the display. The larger the Gamma value, the darker the image.<br>The range is 0–3.99998. 1 means no gamma process.                                                                                                    |
| SensorBOC | Specifies whether to enable auto black level correction for the sensor. If the function is enabled, the black level output by the sensor is a constant value instead of changing with the temperature. This helps adjust the brightness change of images and eliminate the impact of black blocks on white blocks. |

### BlackLevel

Black level helps you adjust the gray value offset of the output data. The gray value offset determines the average gray value when the sensor is not sensitive (the lens is covered). Different bit depth modes have different black level parameters.

If you need to set the black level, enter a value for Black Level.

Generally, the black level of cameras is corrected before delivery. If the contrast of light and dark fields needs to be enhanced or decreased in actual use, you can adjust the black level.

| BlackLevelAuto     | Off |
|--------------------|-----|
| BlackLevelSelector | All |
| BlackLevel         | 50  |

#### Gain

The camera gain is divided into analog gain and digital gain. The noise of digital gain is more obvious than that of analog gain. We recommend you use analog gain.

- Analog gain can multiply the image analog signal of the sensor.
- Digital gain can amplify the electrical signal of the image after FPGA conversion. The higher the parameter value, the stronger the gain, the higher the brightness, and the more the noise.

#### Analog Gain

Gain parameter settings include Off, Once and Continuous. Gain value ranges from 1–32. A large value is not recommended. During FPN, when the analog gain value is the actual analog gain level of the sensor, the FPN effect is the best.

We recommend you perform FPN correction at the gain level of your target image to achieve the best effect. See the following table for details. For example, for Mars8001-L13gm, if you set the analog gain to 7, the actual analog gain of the sensor will be adjusted to 3.5, and then multiplied by 2. In this scenario, if you need to do FPN calibration, adjust the gain level to 3.5 to achieve the best effect. You can restore the gain level to 7 after FPN correction.

| Camera model    | Analog gain level number | Ar | nalog | gain | level |     |
|-----------------|--------------------------|----|-------|------|-------|-----|
| Mars2048C-L49gc | 1                        |    |       |      |       |     |
| Mars2048C-L49gm |                          |    |       |      |       |     |
| Mars2048G-L49gc | F                        | 1  | 1 /   | 1.6  | 2.4   | 2.2 |
| Mars2048G-L49gm | 5                        | 1  | 1.4   | 1.0  | 2.4   | 3.2 |
| Mars4096C-L28gc | 2                        | 1  | 4     |      |       |     |
| Mars4096C-L28gm | 1                        |    |       |      |       |     |
| Mars4096G-L28gc | F                        | 1  | 1 /   | 1.6  | 2.4   | 2.2 |
| Mars4096G-L28gm | 5                        |    | 1.4   | 1.6  | Ζ.4   | 3.2 |
| Mars8001-L13gm  | 2                        | 1  | 3.5   |      |       |     |

## AnalogControl

#### GainAuto

| GainSelector | All        |
|--------------|------------|
| GainAuto     | Off 🗸      |
| GainRaw      | Off        |
|              | Once       |
|              | Continuous |

| Analog gain<br>mode                                                                                  | Parameter | Description                                                                                                    |  |
|----------------------------------------------------------------------------------------------------|-----------|----------------------------------------------------------------------------------------------------|--|
| Manual                                                                                               | Off       | Adjust the analog gain according to the value set in GainRaw. Most cameras only support setting a specific target value.                          |  |
| Automatic once                                                                                       | Once      | Automatically run analog gain for a period of time according to the scenario. When reaching the set target, the camera stops running analog gain. |  |
| Continuous Continuous Automatically and continuously adjust the analog gain according to the scena   |           | Automatically and continuously adjust the analog gain according to the scenario.                                                                  |  |
| Only select models support GainAuto. For details, refer to the corresponding product specifications. |           |                                                                                                    |  |

## Digital Gain

Set DigitalShift under ISPControl (ranges from 0–4). The higher the value, the stronger the gain, the higher the brightness, and the more the noise.

DigitalShift

Mars Line Scan User Manual

## AnalogControl

### WhiteBalance

White balance allows you to adjust the corresponding R/G/B values to compensate for color cast that occurs when capturing images in different light sources. It keeps the white parts of the image white under different color temperature. White balance supports Off, Once and Continuous mode.

| WB Mode        | Parameter  | Working Mode                                                                                              |
|----------------|------------|----------------------------------------------------------------------------------------------------|
| Manual         | Off        | You can manually set the value of Red, Green and Blue channels under BlackLevelSelector and BalanceRatio. |
| Automatic once | Once       | Runs white balance adjustment automatically for a period and then stops based on the current situation.   |
| Continuous     | Continuous | Automatically and continuously adjust the white balance according to the scenario.                        |

Due to the difference in the light source in each scene, the actual response of camera to RGB is different from the image capture by eyes, we need to do the white balance again.

Step1: Place a white paper in the view of the camera. , Click AnalogControl, and then set BalanceWhiteAuto to Once. White balance is completed if Once changes back to Off.

| BalanceWhiteAuto     | Off 🗸      |
|----------------------|------------|
| BalanceRatioSelector | Off        |
| BalanceRatio         | Once       |
| Gamma                | Continuous |

Step2: If the color of images is greenish, try increase exposure value (exposure time). Select R/G/B channels to be adjusted under BlackRatioSelector.

| BalanceRatioSelector | Red 🚽 |
|----------------------|-------|
| BalanceRatio         | Red   |
| Gamma                | Green |
|                      | Blue  |

Step3: Adjust the BalanceRatio to a reasonable value among 0–15. Do the same for R/G/B.

|                                                                                                    | BalanceRatio | 2.04266 |  |
|----------------------------------------------------------------------------------------------------|--------------|---------|--|
|                                                                                                    |              |         |  |
| • During white balancing, images can not be overexposed. Click the image to view the gray value, and |              |         |  |

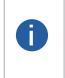

adjust the exposure value to make sure that the gray value is between 100 and 200.
Save the parameters after correction to avoid repeated configuration in case of unexpected occasions.

When the light source and the color temperature of the camera location change, you need to calibrate the white balance again.

# Function Parameters

5

## AnalogControl

#### Gamma

Gamma is a non-linear correction of the image data due to non-linear response of the display. The larger the Gamma value, the darker the image. Gamma coefficient ranges from 0 to 3.99998.

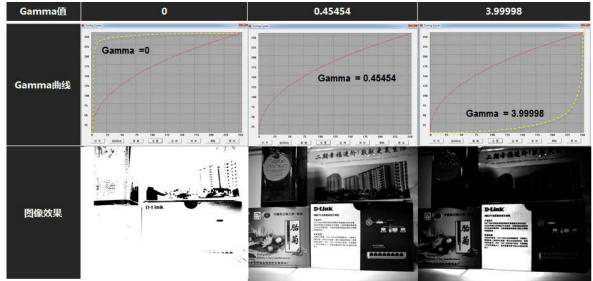

#### Specific operation steps:

Π

Step1 GammaEnable Select True and the Gamma value can be selected.

| GammaEnable | True 👻 |
|-------------|--------|
| Gamma       | False  |
|             | True   |

Step2 Adjust the Gamma value to make the image brightness meet the requirements.

| Gamma 1.00000 |
|---------------|
|---------------|

Step3 GammaEnable When False is selected, the gamma value cannot be selected.

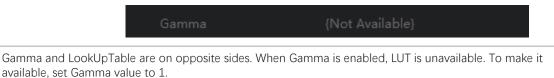

# Function Parameters

5

## LUTControl

In LUTControl, you can stretch or highlight the grayscale range of interest areas in a linear curve or a custom mapping curve.

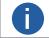

LUT and Gamma are mutually exclusive. When Gamma is enabled, LUT will not take effect. To make it available, set Gamma value to 1.

| LUTSelector | Luminance  |  |  |
|-------------|------------|--|--|
| LUTEnable   | False      |  |  |
| LUTIndex    | 0          |  |  |
| LUTValue    | 0          |  |  |
| LUTValueAll | {Register} |  |  |

| Parameter   | Description                                                       |  |
|-------------|-------------------------------------------------------------------|--|
| LUTSelector | The channel of LUTControl.<br>Note: Only Luminance is supported.  |  |
| LUTEnable   | Specifies whether to enable LUTControl.                           |  |
| LUTIndex    | The number points in the lookup table. The value range is 0-4095. |  |
| LUTValue    | The value of LUTIndex.                                            |  |
| LUTValueAll | Change the value of all indexes to the same one.                  |  |

## TransportLayerControl

| īr: | ansportLayerControl                   |             |
|-----|---------------------------------------|-------------|
|     |                                       |             |
|     | GevActiveLinkCount                    |             |
|     | GevInterfaceSelector                  |             |
|     |                                       |             |
|     |                                       |             |
|     | GevSupportedOptionSelector            | SingleLink  |
|     | GevSupportedOption                    |             |
|     | GevCurrentIPConfigurationLLA          |             |
|     | GevCurrentIPConfigurationDHCP         | False       |
|     | GevCurrentIPConfigurationPersistentIP | False       |
|     |                                       |             |
|     | GevCurrentSubnetMask                  |             |
|     |                                       |             |
|     | GevIPConfigurationStatus              | LLA         |
|     |                                       |             |
|     |                                       |             |
|     |                                       |             |
|     | GevPersistentIPAddress                | 0.0.0.0     |
|     | GevPersistentSubnetMask               | 0.0.0       |
|     | GevPersistentDefaultGateway           | 0.0.0       |
|     | GevMessageChannelCount                |             |
|     | GevStreamChannelCount                 |             |
|     | GevHeartbeatTimeout                   | 3,000       |
|     |                                       | 125,000,000 |
|     | GevTimestampControlLatch              | {Command}   |
|     | GevTimestampControlReset              | {Command}   |
|     |                                       |             |
|     |                                       |             |

| GevGVCPExtendedStatusCodesSelector | Version1_1     |
|------------------------------------|----------------|
| GevGVCPExtendedStatusCodes         | False          |
| GevGVCPPendingAck                  | False          |
| GevGVCPHeartbeatDisable            | False          |
| GevGVCPPendingTimeout              | 200            |
| GevGVSPExtendedIDMode              | Off            |
| GevCCP                             | ControlAccess  |
|                                    | 63,849         |
| GevPrimaryApplicationIPAddress     | and descent of |
| GevMCPHostPort                     | 63,848         |
| GevMCDA                            |                |
| GevMCTT                            | 300            |
| GevMCRC                            | 3              |
|                                    | 1,024          |
| GevStreamChannelSelector           | 0              |
| GevSCPInterfaceIndex               | 0              |
| GevSCPHostPort                     | 63,857         |
| GevSCPSFireTestPacket              | False          |
| GevSCPSDoNotFragment               | True           |
| GevSCPSPacketSize                  | 6,380          |
| GevSCPD                            | 0              |
| GevSCDA                            | 10.00000.0     |
| GevSCSP                            | 20,202         |
|                                    | 0              |
| FrameTriggerLostCount              | 0              |
|                                    | 1              |
| LineTriggerLostCount               | D              |
| StatTriggerCountReset              | {Command}      |

# **L7** Function Parameters

## TransportLayerControl

| Parameter                             | Description                                                                                                    |  |
|---------------------------------------|----------------------------------------------------------------------------------------------------|--|
| PayloadSize                           | The length of each message.                                                                                                    |  |
| GevActiveLinkCount                    | The number of logical channels currently connected.                                                                                                    |  |
| GevInterfaceSelector                  | The number of Ethernet ports. It is 0 by default.                                                                                                    |  |
| GevLinkSpeed                          | The negotiated rate of the current Ethernet port.                                                                                                    |  |
| GevMACAddress                         | Device MAC address.                                                                                                    |  |
| GevCurrentlPconfigurationLLA          | Enable LLA function. When setting GevCurrentIPconfigurationLLA to True, you can set the                                                                                                    |  |
| GevCurrentIPconfigurationDHCP         | IP address in LLA mode after the device is powered on.<br>Enable DHCP function. When setting GevCurrentIPconfigurationDHCP to True, you can set<br>the IP address in DHCP mode. In this case, the IP address can be automatically obtained.                                                                  |  |
| GevCurrentIPconfigurationPersistentIP | Static IP function. When setting GevCurrentIPconfigurationPersistentIP to True, you can set the IP address in static mode after the device is powered on.<br>Note: Priority level of 3 IP configurations is static IP > DHCP > LLA.                                                                          |  |
| GevCurrentIPAddress                   | The IP address of the device.                                                                                                    |  |
| GevCurrentSubnetMask                  | Subnet mask of the current device.                                                                                                    |  |
| GevCurrentDefaultGateway              | Gateway of the current device.                                                                                                    |  |
| GevIPConfigurationStatus              | Displays the assigning method of the current IP address, including LLA, DHCP and static IP.                                                                                                    |  |
| GevFirstURL                           | Acquires the first URL address of GenICam XML.                                                                                                    |  |
| GevSecondURL                          | Acquires the second URL address of GenICam XML.                                                                                                    |  |
| GevNumberOfInterface                  | Displays the number of logic channels that the device supports.                                                                                                    |  |
| GevPersistentIPAddress                | Static IP address of the device.                                                                                                    |  |
| GevPersistentSubnetMask               | Subnet mask of device static IP.                                                                                                    |  |
| GevPersistentDefaultGateway           | Gateway of device static IP.                                                                                                    |  |
| GevMessageChannelCount                | Displays the number of message channels that the device supports.                                                                                                    |  |
| GevStreamChannelCount                 | Displays the number of streaming channels that the device supports.                                                                                                    |  |
| GevHeartbeatTimeout                   | Heartbeat timeout period.                                                                                                    |  |
| GevTimestampTickFrequency             | Frequency of timestamp.                                                                                                    |  |
| GevTimestampControlLatch              | Latch the current timestamp into GevTimestampValue.                                                                                                    |  |
| GevTimestampControlReset              | Used to reset the internal timestamp.                                                                                                    |  |
| GevTimestampValue                     | Used to store the latched timestamp.                                                                                                    |  |
| GevGVCPExtendStatusCodesSelector      | The version of GigE Vision for extended status code output.                                                                                                    |  |
| GevGVCPExtendStatusCodes              | Outputs extended status code or not.                                                                                                    |  |
| GevGVCPPendingAck                     | Reports to Pending_ACK or not when command timed out.                                                                                                    |  |
| GevGVCPHeartbeatDisable               | Disable heartbeat detection of GVCP.                                                                                                    |  |
| GevGVCPPendingTimeout                 | Timeout period of GVCP command execution.                                                                                                    |  |
| GevGVSPExtendedIDMode                 | Enable GVSP extended ID code.                                                                                                    |  |
| GevCCP                                | <ul> <li>Controls the permissions of applications to access the camera.</li> <li>ExclusiveAccess: The application that connected to the camera can can modify the register.</li> <li>ControlAccess: The application that connected to the camera can can read the register, but cannot modify it.</li> </ul> |  |
| GevPrimaryApplicationSocket           | Displays the UDP source port of the application that connected to the camera.                                                                                                    |  |
| GevPrimaryApplicationIPAddress        | Displays the IP address of the application that connected to the camera.                                                                                                    |  |
| GevMCPHostPort                        | The destination port of the camera message channel.                                                                                                    |  |
| GevMCDA                               | The destination address of the camera message channel.                                                                                                    |  |
| GevMCTT                               | Timeout period of message channel.                                                                                                    |  |

Mars Line Scan User Manual

## TransportLayerControl

| Parameter                | Description                                                                                                    |  |
|--------------------------|----------------------------------------------------------------------------------------------------|--|
| GevMCRC                  | The max. number of message channel retransmissions.                                                                                                    |  |
| GevMCSP                  | Displays the source port of message channel.                                                                                                    |  |
| GevStreamChannelSelector | Select the streaming channel number if the camera supports multiple streaming channels.                                                                                                    |  |
| GevSCPinterfaceIndex     | Displays the logic channel of device.                                                                                                    |  |
| GevSCPHostPort           | The port number used by the streaming channel of the camera.                                                                                                    |  |
| GevSCPSFireTestPacket    | Sends a test message.                                                                                                    |  |
| GevSCPSDoNotFragment     | If the message is too long, whether to send the message in fragments and add fragmentation position 1 in the IP header.                                                                         |  |
| GevSCPSPacketSize        | The message length of the streaming channel.                                                                                                    |  |
| GevSCPD                  | The interval between messages.<br>Note: Changing the value can reduce the pressure on the NIC, but the max. bandwidth<br>will be affected and the time to get a single frame will be prolonged. |  |
| GevSCDA                  | The destination address of the streaming channel.                                                                                                    |  |
| GevSCSP                  | The destination port of the streaming channel.                                                                                                    |  |

## UserSetControl

| You can save or adjust the parameters, and set the default parameters when the client star | ts. |
|--------------------------------------------------------------------------------------------|-----|
|--------------------------------------------------------------------------------------------|-----|

| UserSetControl      |           |  |
|---------------------|-----------|--|
| UserSetSelector     | UserSet1  |  |
| UserSetLoad         | {Command} |  |
| UserSetSave         | {Command} |  |
| UserSetDefault      | UserSet1  |  |
| UserSetLoadLastUser |           |  |
| UserSetLoadStatus   | Success   |  |

| Parameter              | Description                                                                                                    |  |
|------------------------|----------------------------------------------------------------------------------------------------|--|
| UserSetSelector        | The user group. User groups include Default, UserSet1, and UserSet2.<br>Note: FPN coefficient cannot be saved or copied to other cameras. |  |
| UserSetLoad            | Loads user settings as camera settings.                                                                                                   |  |
| UserSetSave            | Saves the current settings to a user group. The settings cannot be saved to the Default user group.                                       |  |
| UserSetDefault         | The default settings that take effect after the camera is powered on. For UserSet1 and UserSet2, you must set UserSetSave first.          |  |
| UserSetLoadLastUserSet | The last used settings.                                                                                                    |  |
| UserSetLoadStatus      | The loading status of user settings.                                                                                                    |  |

The camera can store three user sets. They serve as convenient storage locations for the camera user and have no impact on the operation of the camera.You can use iCentral application to easily set the parameters.

Active Set: The active set is the camera's current parameter settings. It is located in the camera's volatile memory and the settings are lost if the camera is reset or if power is switched off.

**Default Set:** The default set is the camera's factory optimized configuration. It is saved in a permanent file in the camera's non-volatile memory. It is not lost when the camera is reset or switched off.

**User Sets:** There are two reserved areas in the camera's non-volatile memory available for saving configuration sets. A configuration set saved in a reserved area is commonly referred to as a "user set".

The two available user sets are called User Set 1 and User Set 2.

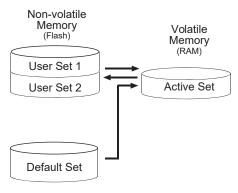

## UserSetControl

#### Saving User Sets

Saving the current active set into a user set in the camera's nonvolatile memory is a three step process:

Make changes to the camera's settings until the camera is

- operating in a manner that you would like to save.
- Set the UserSetSelector parameter to UserSet1, or UserSet2.
- Execute a UserSetSave command to save the active set to the selected user set.

Saving an active set to a user set in the camera's non-volatile memory will overwrite any parameters that were previously saved in that user set.

You can set the UserSetSelector parameter and execute the UserSetSave command via iCentral. You can also set the parameters from within your application software by using the API that we provide.

#### Loading Saved Set or the Default Set into the Active Set

If you have saved a configuration set into the camera's non-volatile memory, you can load the saved set from the camera's non-volatile memory into the camera's active set.

When you do this, the loaded set overwrites the parameters in the active set. Since the settings in the active set control the current operation of the camera, the settings from the loaded set will now be controlling the camera.

You can also load the default set into the camera's active set.

To load an UserSet or the default set into the active set:

- Set the UserSetSelector parameter to UserSet1, UserSet2, or Default.
- Execute a UserSetLoad command to load the selected set into the active set.

You can set the UserSetSelector parameter and execute the UserSetLoad command via iCentral. You can also set the parameters from within your application software by using the API that we provide.

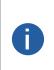

Loading a user set or default set into the active set is only allowed when the camera is idle, i.e. when it is not acquiring images continuously or does not have a single image acquisition pending.

Loading the default set into the active set is a good course of action, if you have grossly misadjusted the settings in the camera and you are not sure how to recover. The default set is optimized for use in typical situations and will provide good camera performance in most cases.

## ChunkDataControl

In ChunkDataControl, you can change image color.

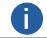

Only color cameras support ChunkDataControl.

| ChunkDataControl            |                 |
|-----------------------------|-----------------|
| ChunkModeActive             | False           |
| ChunkSelector               | Gain            |
| ChunkEnable                 | False           |
| ChunkCounter0Value          | {Not Available} |
| ChunkCounter <b>1</b> Value | {NotAvailable}  |

| Parameter          | Description                             |  |
|--------------------|-----------------------------------------|--|
| ChunkModeActive    | Activates the chunk data in images.     |  |
| ChunkSelector      | Select the chunk data function.         |  |
| ChunkEnable        | Specifies whether to enable chunk data. |  |
| ChunkCounter0Value | Returns the value of PLC controller 0.  |  |
| ChunkCounter1Value | Returns the value of PLC controller 1.  |  |

## ColorTransformationControl

ColorTransformationControl, you can change image color.

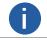

Only color cameras support ColorTransformationControl.

| ColorTransformationControl       |          |  |
|----------------------------------|----------|--|
| ColorTransformationSelector      | RGBtoRGB |  |
| ColorTransformationEnable        | True     |  |
| ColorTransformationValueSelector | Gain00   |  |
| ColorTransformationValue         | 1.53120  |  |

| Parameter                         | Description                                                                                                |
|-----------------------------------|----------------------------------------------------------------------------------------------------|
| ColorTransformationSelector       | Select a color transformation module to configure. RGBtoRGB and RGBtoYUV are supported.                    |
| ColorTransformationEnable         | Specifies whether to enable the color transformation module. You can set RGBtoRGB and RGBtoYUV separately. |
| ColorTransformationValueSelect or | The type of the enhancement factor.                                                                        |
| ColorTransformationValue          | The value of the enhancement factor.                                                                       |

5

## CounterAndTimerControl

The counter can divide the frequency of the externally input trigger signal to perform exposure control according to the user's logic.

0

Before you use CounterAndTimerControl, set TriggerSource.

| CounterAndTimerControl |               |  |
|------------------------|---------------|--|
| CounterSelector        | Counter0      |  |
| CounterResetSource     | Off           |  |
|                        |               |  |
|                        |               |  |
|                        |               |  |
| TimerSelector          | Timer0        |  |
| TimerTriggerSource     | ExposureStart |  |
| TimerTriggerActivation | RisingEdge    |  |
| TimerDelay             | 1,024         |  |
| TimerDuration          | 4,096         |  |

| Parameter              | Description                                                                                                    |
|------------------------|----------------------------------------------------------------------------------------------------|
| CounterSelector        | <ul> <li>If you select Counter0, CounterEventSource is set to FrameTrigger.</li> <li>If you select Counter1, CounterEventSource is set to FrameStart.</li> </ul> |
| CounterResetSource     | Select the signal source to reset the counter: Off (no reset), SoftwareSignal0 (software signal reset) and Line1 (hardware signal reset).                        |
| CounterEventSource     | Displays the event sources that will be added to the counting: FrameTrigger and FrameStart.                                                                      |
| CounterReset           | Reset the counter.                                                                                                    |
| TimerSelector          | The counter to be set. The default is Timer0.                                                                                                    |
| TimerTriggerSource     | The trigger source for starting the timer. The default is ExposureStart.                                                                                         |
| TimerTriggerActivation | The trigger mode for starting the timer, including RisingEdge, FallingEdge and AnyEdge (rising edge or falling edge).                                            |
| TimerDelay             | The delay between receiving the trigger signal and starting the timer.                                                                                           |
| TimerDuration          | The duration of the timed pulse.                                                                                                    |

## **ISPControl**

ISPControl, you can adjust the sharpness, brightness, saturation and contrast of images.

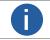

Hue and saturation are only available for color cameras.

| ISPControl           |                 |
|----------------------|-----------------|
| Hue                  | 50              |
| Saturation           | 50              |
| DigitalShift         | 0               |
| FPNCalibrationStatus | True            |
| FPNRoiCount          | 1               |
| FPNRoiSetSelector    | First           |
| FPNRoiStart          | 0               |
| FPNRoiWidth          | 4,096           |
| FPNEnable            | On              |
| FPNBlackCalibration  | {Not Available} |
|                      | {Not Available} |
| FPNCalibrationModel  | Maximum         |
|                      | {Not Available} |
|                      |                 |

5

| Parameter                  | Description                                                                                                    |
|----------------------------|----------------------------------------------------------------------------------------------------|
| Hue                        | Adjusts the chrominance component in HSV color space, the default value is 50.                                                                                                    |
| Saturation                 | Adjusts the saturation component in HSV color space, the default value is 50. The higher the value, the higher the saturation and the more flamboyant the color.                                        |
| DigitalShift               | Increase the value of DigitalShift by one, and the image brightness is doubled.                                                                                                    |
| FPNCalibrationStatus       | The status of the FPN calibration. True means the image has been corrected, false means not.                                                                                                    |
| FPNRoiCount                | The number of effective FPN areas.                                                                                                    |
| FPNRoiSetSelector          | Switch effective FPN areas.                                                                                                    |
| FPNRoiStart                | The start point of effective FPN areas.                                                                                                    |
| FPNRoiWidth                | The end point of effective FPN areas.                                                                                                    |
| FPNEnable                  | Specifies whether to enable FPN. During FPN, when the analog gain value is that of the actual sensor, the FPN effect is the best. For details, see Gain Raw.                                            |
| FPNOnceEnable              | Apply the FPN effects of different analog levels to other levels. Evenly apply the FPN coefficient of the level with the analog gain of 1 to the other analog gain levels (available on select models.) |
| FPNBlackCalibration        | Specifies whether to enable dark field correction.                                                                                                    |
| FPNBrightCalibration       | Specifies whether to enable bright field correction.                                                                                                    |
| FPNCalibrationModel        | Select the FPN effect from Maximum, Average and User (custom). Average is recommended.                                                                                                    |
| FPNTargetValue             | Custom effect value: 50–240. The higher the value, the stronger the correction.                                                                                                    |
| RestoreDefaultCalibra tion | Restores default FPN data. This covers FPN performed by users after FPN is enabled.                                                                                                    |

## **FPNCalibration**

FPN calibration is applied to ensure image uniformity of line scan cameras.

Step1: In ISPControl, set FPNEnable to Off.

Step2: In a dark environment, completely cover the lens, and then click {Command} next to FPNBlackCalibration.; Wait for the command to take effect, and then click to capture images.

Step3: In a bright environment, place white paper in the view of the camera. The focus of the lens must be blurred to blur the overall image. Images can not be overexposed. Click the image to view the gray value, and adjust the exposure value to make sure that the gray value is between 100 and 200.

Step4: Click {Command} next to FPNBrightCalibration. Wait for the command to take effect, and then click to capture images.

Step5: Set FPNEnable to On to complete correction. If the effect is abnormal, it is possible that the edge of the dark/bright environment is bright or dark, or the lens is not blurred and the paper has much texture.

Images must not be overexposed.

## LineShadingCorrection

| LineShadingCorrection |           |
|-----------------------|-----------|
| LSCEnable             | On        |
| LSCDataSelector       | Data1     |
| LSCCalibration        | {Command} |
| LSCCalibrationModel   | Maximum   |
|                       |           |

Based on FPN and shades caused by lens and light source, you can correct external optical environments through line shading correction.

- To perform line shading correction, you must enable FPN and place a white paper or uniform plate.
- LSCEnable: Specifies whether to enable line shading correction.
- LSCDataSelector: The data for line shading correction.
- LSCCalibration: Perform line shading correction.
- LSCCalibrationModel: The correction mode, including Maximum and Average.

You use Camtool to export line shading correction coefficients and import the coefficients to other cameras of the same type. Only select models support the function.

## CHAPTER 6 FAQs

#### **No Cameras Detected**

#### Reason:

- The camera is not started as expected.
- Abnormal network cable connection.
- The camera and the client are not one the same network segment.

Solution: Restart the camera. Check whether the network connection is correct and indicator status is normal. Make sure that the camera and the client are on the same network segment.

#### **Cameras Detected but Failed to Connect**

#### Reason:

- The camera is not started as expected.
- The camera and the client are not on the same network segment.
- The camera is connected to other clients.

Solution: Restart the camera, try modifying IP to make it in the same LAN with the client. You can also try disconnect other connected clients and connect the current client again.

#### **Black Live View**

Reason:

- The lens aperture is closed.
- The camera is working abnormally.

Solution: Open the aperture or restart the camera.

#### Unavailable External Trigger

Reason:

- Incorrect cable connection of external trigger.
- The trigger mode is not set to external trigger.

Solution: Select a right trigger mode and make sure that the external cable connection is correct.

#### Images Are Upside Down

Reason: The installation direction of the camera is wrong. Solution: Go to Settings > ImageFormatControl > ReverseX in the client to correct images. 6

## **Failed Stream Acquiring**

The port is not a GigE port and Jumbo is disabled. Trigger is disabled for the camera.

| General Advanced About Driver Details Power Management                                                                                                    |  |  |
|----------------------------------------------------------------------------------------------------|--|--|
| The following properties are available for this network adapter. Click<br>the property you want to change on the left, and then select its value<br>on the right.                                                                                                |  |  |
| Property: Value:                                                                                                    |  |  |
| ARP Offload<br>Auto Disable Gigabit<br>Energy Efficient Ethemet<br>Flow Control<br>Green Ethemet<br>Intermyt Moderation<br>IPv4 Checksum Offload<br>Jumbo Frame<br>Large Send Offload v2 (IPv4)<br>Large Send Offload v2 (IPv6)<br>Network Address<br>NS Offload |  |  |
| Priority & VLAN<br>Receive Buffers                                                                                                    |  |  |

#### Stretched or Compressed Images

This section introduces a formula for adjusting line frequency to make sure that captured are not stretched or compressed. View MM: S

ROI width: X Speed: V

Line frequency: K=V/(S/X)

Make sure that the units of speed and view are the same. (recommended: cm/s, view unit: cm, line frequency unit: /s)

#### **Invalid Trigger**

#### IO issues

When one IO trigger fails, you can avoid the issue by using another IO as the trigger cable, or checking whether the attribute settings of the IO management terminal conform to actual signal conditions: single-end or differential filter, signal, and signal level.

#### Encoder issues

There are many types of encoders in the market, including single-end encoders, differential encoders, incremental encoders, and absolute encoders. Therefore, you must select an appropriate encoder. In addition, the transmission distance is very important. After the encoder is connected and a channel is selected, you can perform the following steps if the camera does not generate images:

1.Perform frame trigger for 2 lines of the encoder to check whether there is signal output.

2.Check whether the cable connection of the encoder is A+ A- B+ B-, and select lines based on Phase and PhaseB.

| DigitallOControl     |                |
|----------------------|----------------|
| LineSelector         | Line1          |
| LineMode             | Input          |
| LineInverter         | False          |
| LineStatus           | True           |
| LineStatusAll        | 7              |
| LineSource           | {NotAvailable} |
| LineFormat           | SingleEnded    |
| LineDebouncingPeriod | 10             |
| LineSecondDebouncin  | 0              |
| LineDetectionLevel   | Threshold3V3   |

| RotaryEncoderControl      |                |  |
|---------------------------|----------------|--|
| RotaryEncoderSelector     | RotaryEncoder0 |  |
| RotaryEncoderLineSelector | PhaseA         |  |
| RotaryEncoderLineSource   | Line1          |  |

### Invalid Trigger

#### Check the encoder

Check whether the value of RotaryEncoderCounterMax changes. Check whether the debouncing counter changes when the encoder is reversed, and whether the value is set too large.

| RotaryEncoderControl             |                 |
|----------------------------------|-----------------|
| RotaryEncoderSelector            | RotaryEncoder0  |
| RotaryEncoderLineSelector        | PhaseA          |
| RotaryEncoderLineSource          | Line1           |
| RotaryEncoderMode                | ForwardOnly     |
| RotaryEncoderCounterMode         | FollowDirection |
| RotarvEncoderCounter             | 0               |
| RotaryEncodorCountorMax          | 1,000           |
| RotaryEncoderCounterReset        | {Command}       |
| RotaryEncoderReverseCounter      | 0               |
| RotaryEncoderReverseCounterMax   | 1,000           |
| RotaryEncoderReverseCounterReset | {Command}       |
|                                  |                 |

#### Issues Related to Debugging and Installation

#### Only a line is captured by the camera

It is possible that the sensor and the scan line is not in parallel.

#### Focus issue

Use an object (without burrs) with a clear border between the bright side and dark side to make the camera focus on the border.

#### Images of the same type of products have huge differences

The light source is not in parallel with the captured object. We recommend you install the line scan camera horizontally. If the camera is installed slantly, you can install a fixed part to unify the installation angle.

#### Errors are reported when exporting or importing camera attributes

iCentral only traverses the attribute tree of the current XML page when saving camera settings. When you modify the hidden attribute tree, such as time-sharing strobing, 4 groups of polling exposure and gain setting, iCentral only saves the exposure gain value of the polling group on the current XML page. When you import the settings to other cameras, the hidden 3 sets of polling parameters cannot be imported.

Similarly, some XML attributes might be deleted or added after the upgrade of camera firmware. If you import the settings saved in the old firmware to a camera upgraded with the new firmware, an XML import error might be reported. The impact will not be significant. However, the attributes in the imported MCF configuration that are different from the actual camera will not be processed. If your firmware versions are inconsistent and attribute trees are inconsistent, import errors will be reported. However, it will not affect the use of cameras. The inconsistent attributes will be set to default values.

#### Images stretched or compressed

Check whether lostcout has lost lines, and make sure that the external trigger frequency is less than or equal to the theoretical line frequency of the camera. After eliminating line loss, enable frequency division.

#### Line loss issue

When line trigger is enabled, the stream packet timeout needs to be set to 0. Otherwise, when the line signal interval is too large, lines will be lost.

#### Abnormal images during debugging

When changing the gain, there is a transition zone in the middle of the image. This is because the modification of the gain involves the synchronous modification of sensor level and FPGA gain. The switching speed of sensor level is less than that of FPGA gain modification, so there is a certain delay. We recommend you stop pulling streams when changing camera attributes.

## **CHAPTER 7 Technical Support**

#### **Technical Support**

If you need advice about your camera or if you need assistance troubleshooting a problem with your camera, it's highly recommended to describe your issue in details and contact us via E-mail at support@visiondatum.com

It would be helpful if you can fill-in the following table and send to us before you contact our technical support team.

| Camera Model:                                     | Camera's SN:                                                                                                    |
|---------------------------------------------------|----------------------------------------------------------------------------------------------------|
| Describe the issue in as much detail as possible: |                                                                                                    |
| If known, what's the cause of the issue?          |                                                                                                    |
| How often did/does the issue occur?               |                                                                                                    |
| How severe is the issue?                          |                                                                                                    |
| Parameter set                                     | Please connect the camera directly to PC and use iCentral to make note of the parameter when the issue occurred. |

#### Hangzhou Vision Datum Technology Co., Ltd.

C-5F, No.8 Xiyuan 9th Road, West Lake District Hangzhou Zhejiang 310030 China Tel: 86-571-86888309 www.visiondatum.com

For Research Use Only ©2024 Hangzhou Vision Datum Technology Co., Ltd. All rights reserved. All trademarks are the property of Hangzhou Vision Datum Technology Co., Ltd.